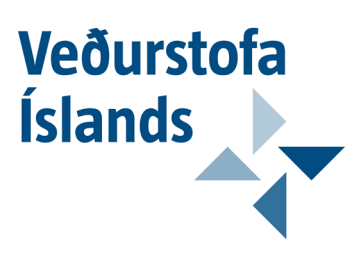

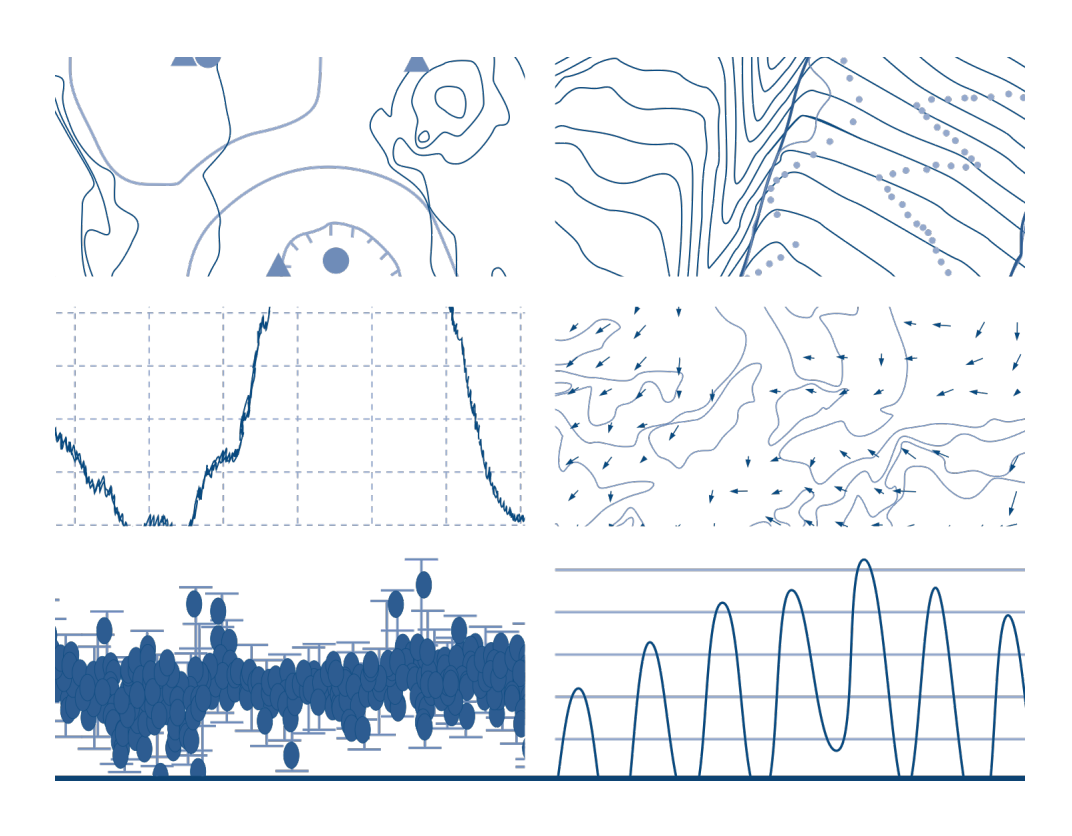

# Vindhraðamælingar og sambreytni vinds

Jón Blöndal Teitur Birgisson Halldór Björnsson Kristján Jónasson Guðrún Nína Petersen

> VÍ 2011-014 **Skýrsla**

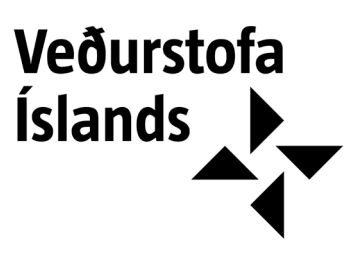

# Vindhraðamælingar og sambreytni vinds

Jón Blöndal, Háskóla Íslands Teitur Birgisson, Háskóla Íslands Halldór Björnsson, Veðurstofu Íslands Kristján Jónasson, Háskóla Íslands Guðrún Nína Petersen, Veðurstofu Íslands

+354 522 60 00 vedur@vedur.is

### **Skýrsla**

VÍ 2011-014 ISSN 1670-8261

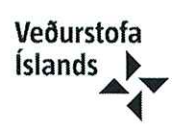

### Lykilsíða

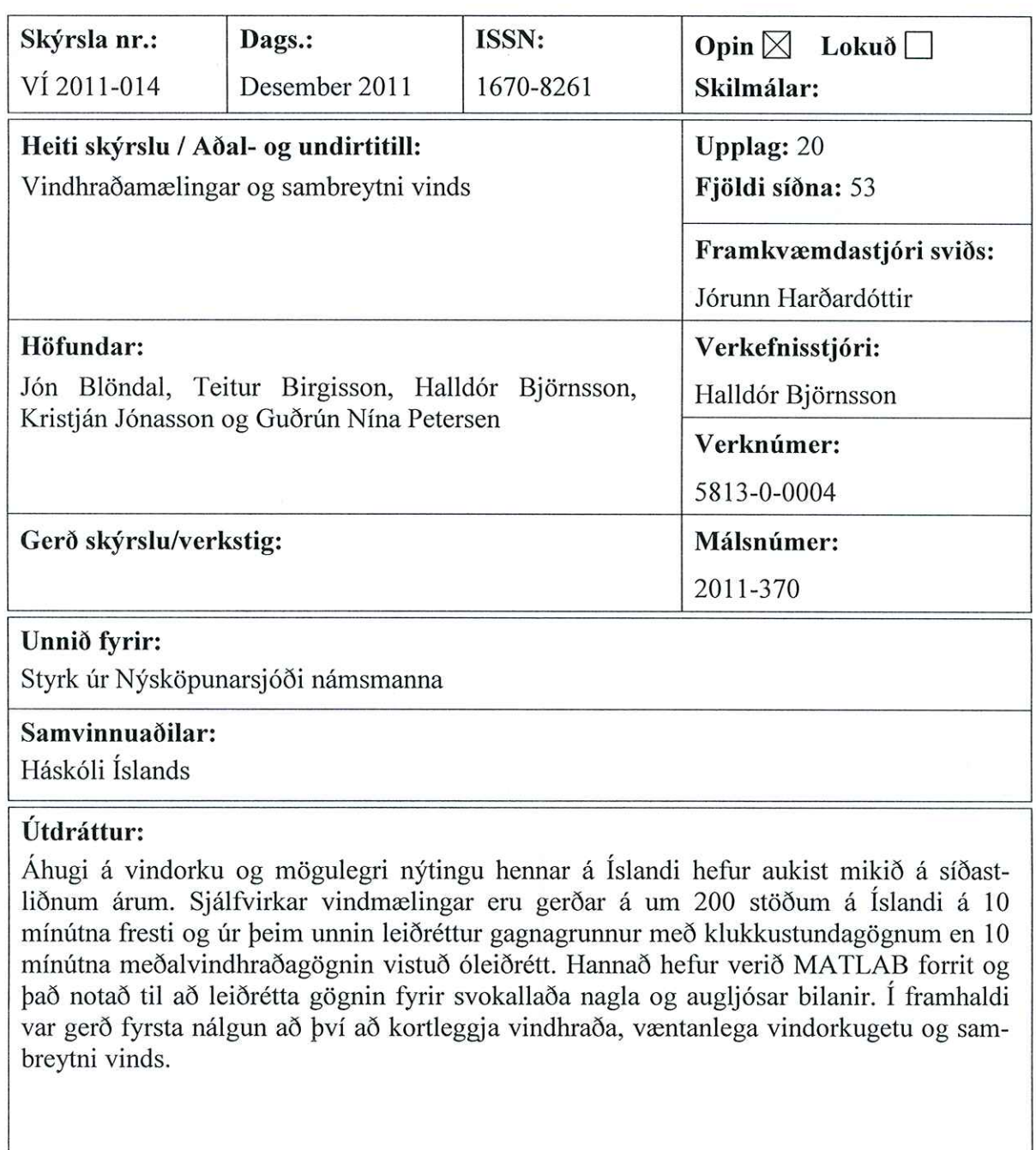

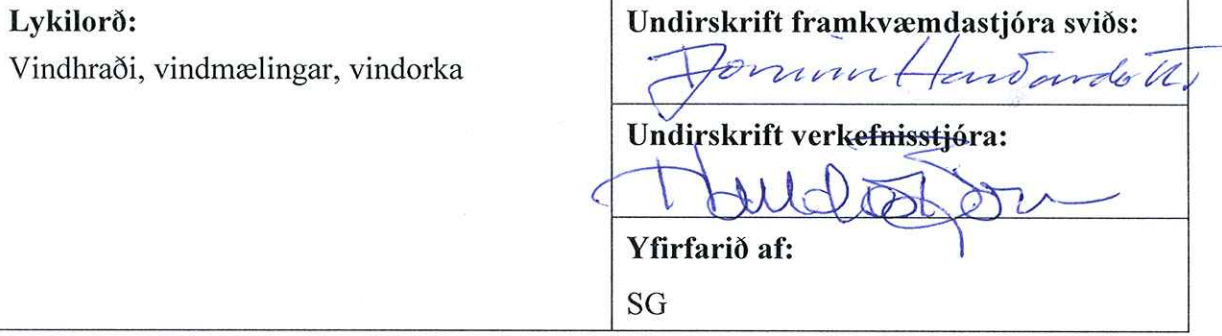

# Efnisyfirlit

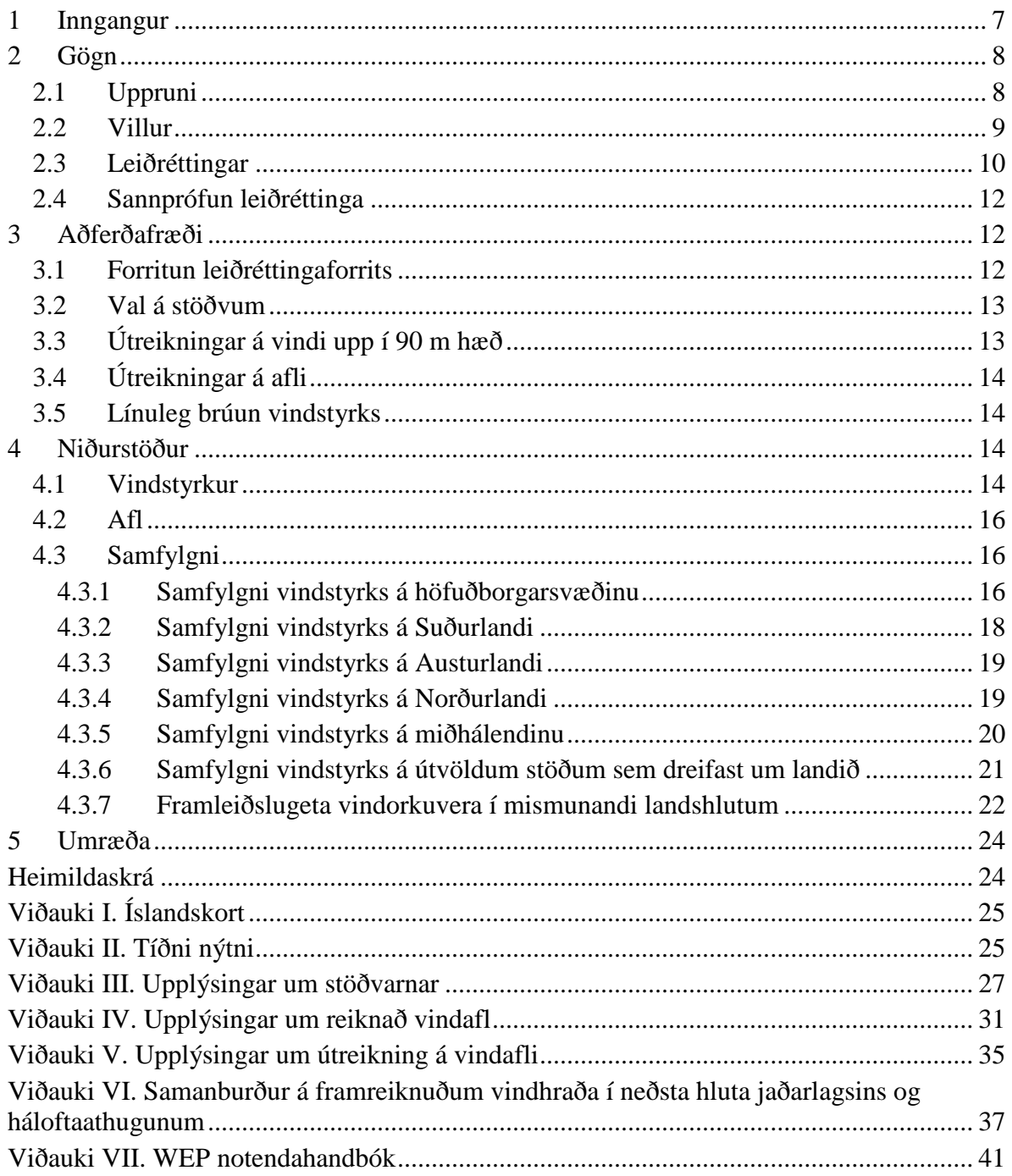

# Myndaskrá

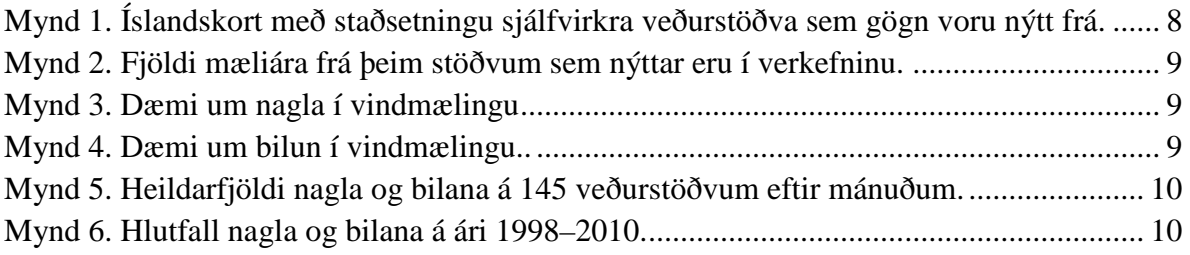

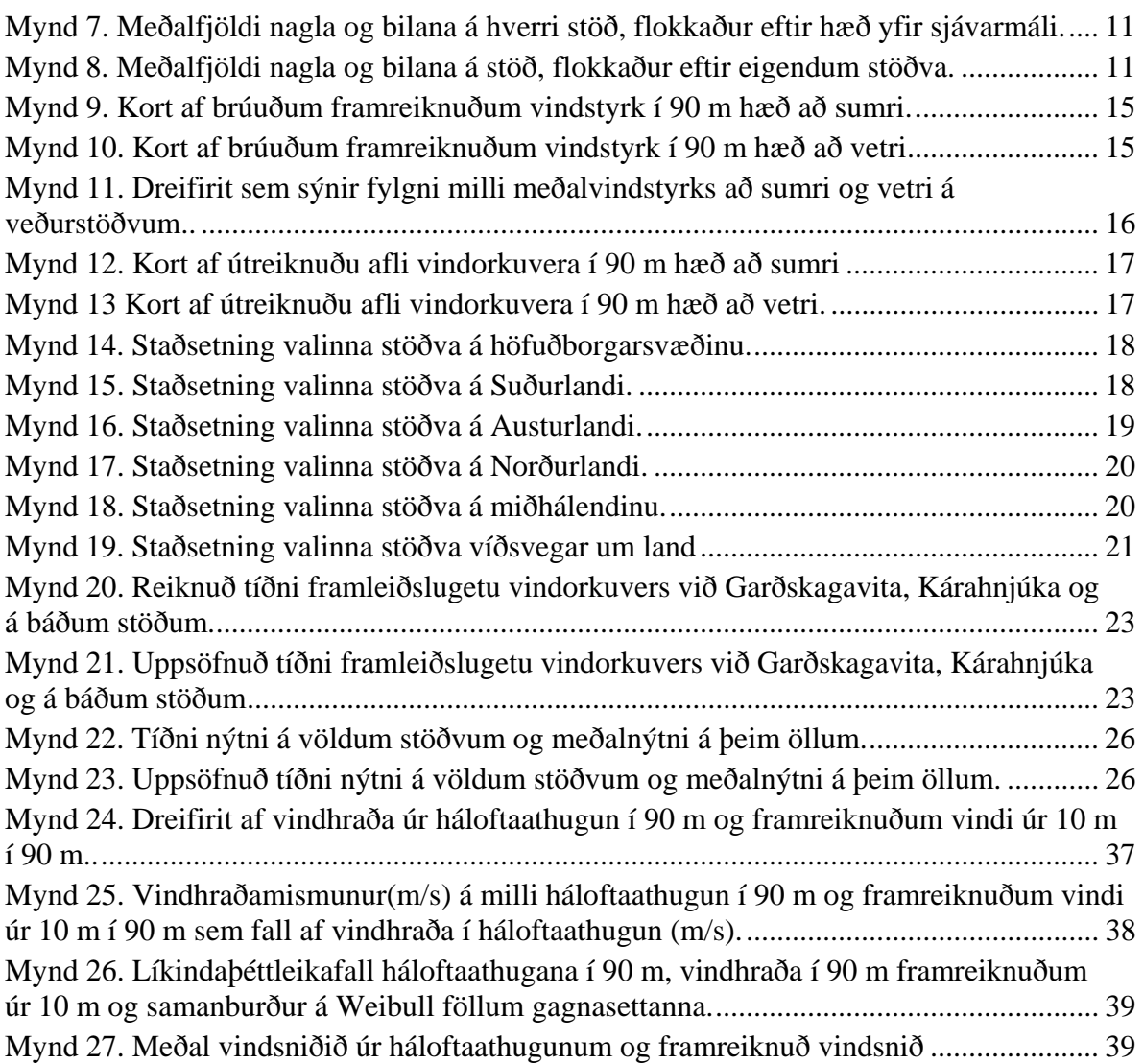

# **Töfluskrá**

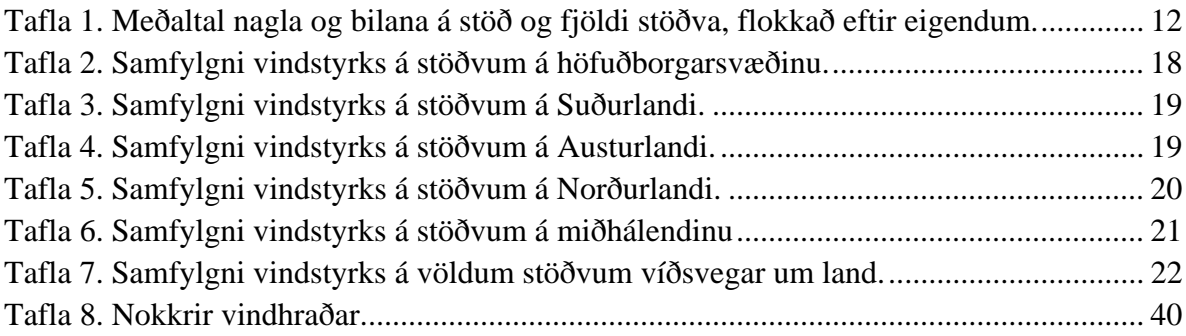

## <span id="page-6-0"></span>**1 Inngangur**

Í alþjóðlegum samanburði stendur Ísland vel þegar kemur að kolefnislausum orkugjöfum. Hverfandi losun fylgir vatnsorkuframleiðslu og losun frá jarðhitaorkuverum (gróðurhúsalofttegundir í jarðgufu) er einungis lítið brot af þeirri losun sem yrði ef orkan væri framleidd í orkuveri sem knúið væri með jarðefnaeldsneyti. Vindorka er sambærileg vatnsorkunni hvað þetta varðar og talið er að möguleg vindorkuframleiðslugeta á Íslandi sé veruleg. Auðlindin er hinsvegar ekki vel þekkt, enda hefur ekki verið knýjandi þörf á nýtingu hennar. Það gæti þó breyst á komandi árum þegar bestu virkjunarmöguleikar vatns og jarðhitaorku verða fullnýttir, auk þess sem heimseftirspurn eftir "hreinum orkugjöfum" fer vaxandi. Mikilvægt er því að ráðist sé í nauðsynlegar grunnrannsóknir á vindorkuauðlindinni.

Meðal þess sem mikilvægt er að gera er að kanna mælingar á vindhraða sem gerðar hafa verið með sjálfvirkum vindhraðamælum á næstum 200 stöðum á landinu á 10 mínútna fresti undanfarinn áratug. Fyrst þarf þó að yfirfara mælingarnar, fjarlæga rangar mælingar og búa til heillegt gagnasafn. Í framhaldi má kortleggja bæði vindhraða og væntanlega orkuframleiðslugetu.

Jafnframt má kanna sambreytni vindorku, sem skiptir máli þegar áreiðanleiki auðlindarinnar er metinn. Dæmigert vindorkuver eða vindorkugarður í nágrannalöndum okkar samanstendur af mörgum vindmyllum á sama svæði. Veðurstöð getur gefið upplýsingar um orkuframleiðslugetu vindorkuvers sem staðsett er í nágrenni stöðvarinnar. Til að meta orkuframleiðslugetu margra vindorkuvera samtímis þarf hinsvegar að huga að því hversu mikill munur er á vindafari þeirra, hversu oft er hvasst á báðum stöðum, hversu oft er logn á báðum stöðum og hversu oft blæs hjá einu orkuveri þegar ekki blæs hjá öðru. Til að kanna þetta þarf sambreytni vindsins að vera þekkt. Þetta var eitt af markmiðum verkefnisins "Vindhraðamælingar og sambreytni vinds" sem þessi skýrsla er að mestu byggð á. Þá voru önnur markmið verkefnisins að leiðrétta gagnagrunn með 10 mínútna meðalvindhraða og að kortleggja vindafl á Íslandi.

Verkefnið "Vindhraðamælingar og sambreytni vinds" var fjármagnað af Nýsköpunarsjóði námsmanna og Veðurstofu Íslands, og unnið á Veðurstofu Íslands og í Háskóla Íslands. Verkefnið unnu Jón Blöndal, stærðfræðinemi og Teitur Birgisson, verkfræðinemi. Leiðbeinendur voru Halldór Björnsson verkefnisstjóri á Veðurstofu Íslands og Kristján Jónasson prófessor við Verkfræði- og náttúruvísindasvið Háskóla Íslands. Guðrún Nína Petersen, sérfræðingur á Veðurstofu Íslands, bætti við viðauka 6 um samanburð á framreiknuðum vindi við háloftamælingar.

Verkefnið "Vindhraðamælingar og sambreytni vinds" var tilnefnt til Nýsköpunarverðlauna forseta Íslands árið 2011.

## <span id="page-7-0"></span>**2 Gögn**

### <span id="page-7-1"></span>**2.1 Uppruni**

Gögnin sem unnið var með í verkefninu eru 10 mínútna gildi vindstyrks, geymd í gagnagrunni Veðurstofu Íslands. Gögnin koma frá sjálfvirkum veðurathugunarstöðvum víðsvegar á landinu, en alls voru skoðuð gögn frá rúmlega 160 stöðvum. Sökum ófullnægjandi gagna fyrir nokkrar þeirra voru gögn frá 145 stöðvum nýtt í verkefninu. Á mynd 1 má sjá hvar sjálfvirku veðurstöðvarnar sem notast var við eru staðsettar. Hægt er að sjá stærri mynd í viðauka 1.

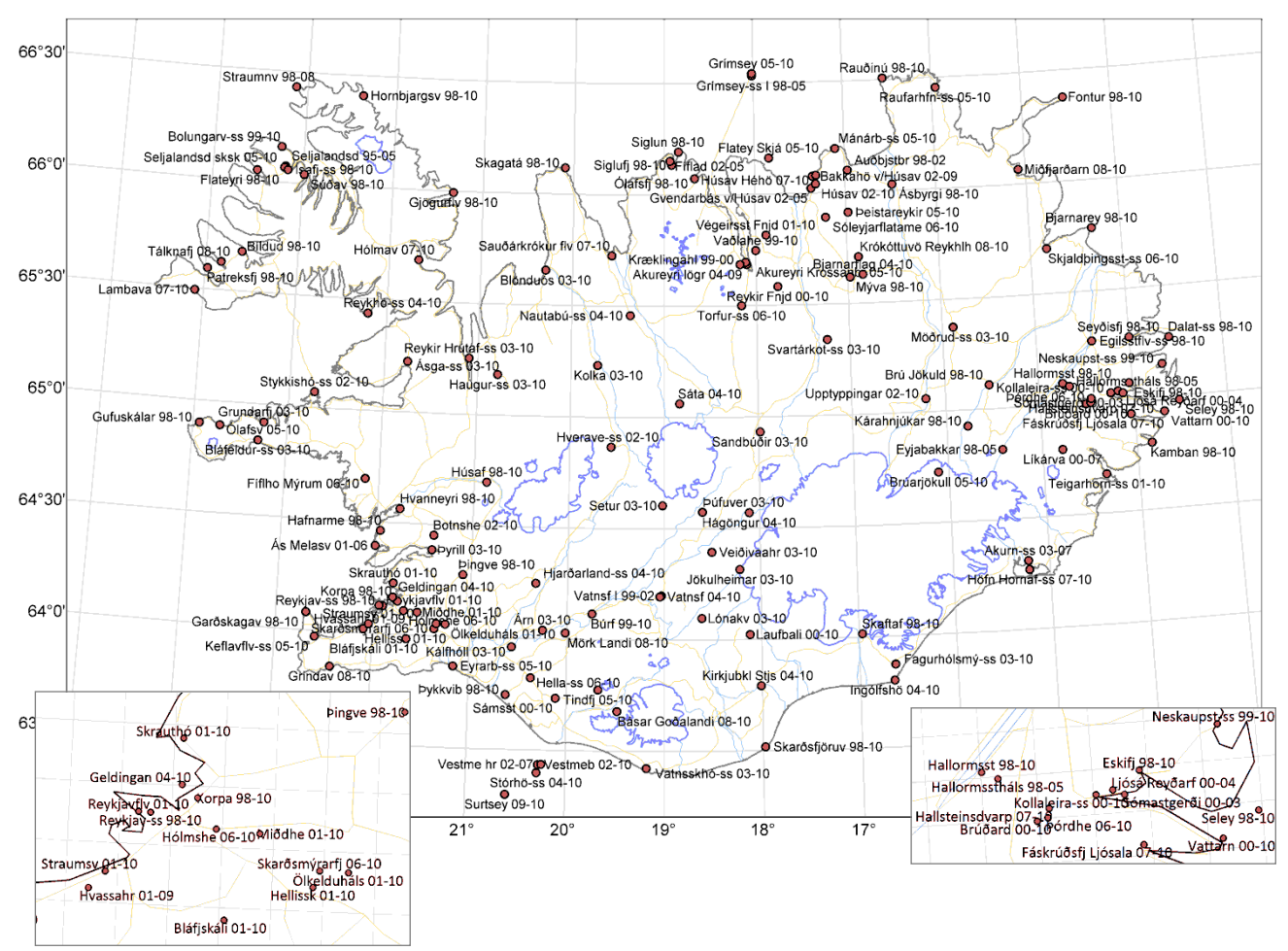

*Mynd 1. Íslandskort sem sýnir staðsetningar þeirra sjálfvirku veðurstöðva sem gögn voru nýtt frá.* 

<span id="page-7-2"></span>Stöðvarnar hafa mislangan mælitíma. Elstu mælingarnar eru frá miðju ári 1998 að stöðinni í Seljalandsdal undanskilinni, en fyrsta mæling hennar er frá 6. september 1995. Flestar stöðvarnar voru enn að mæla þegar náð var í gögnin þann 28. júní 2010, en mælingum hafði þó verið hætt á 19 stöðvum. Á mynd 2 má sjá fjölda mæliára þeirra stöðva sem eru nýttar í verkefninu. Þar má sjá að til eru um 12 ár af 10 mínútna vindgögnum frá um fjórðungi veðurstöðvanna, en færri mæliár eru til frá öðrum veðurstöðvum.

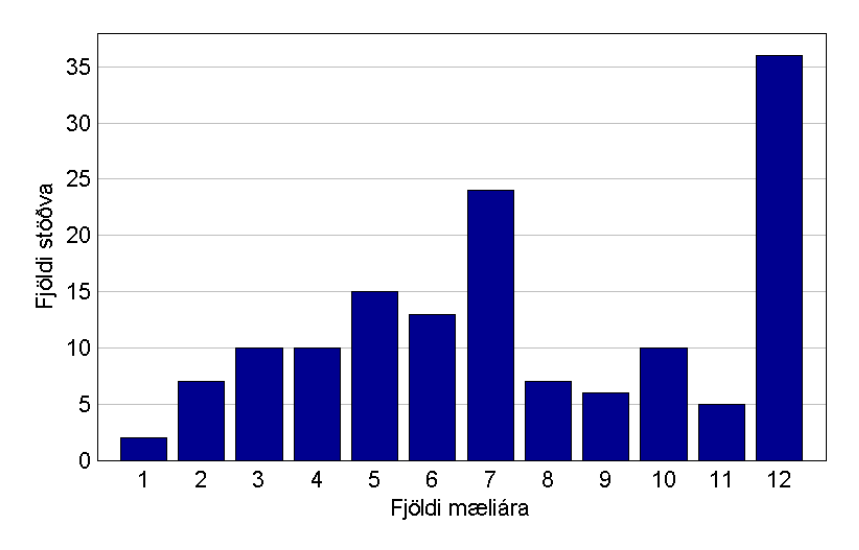

<span id="page-8-1"></span>*Mynd 2. Fjöldi mæliára frá þeim stöðvum sem nýttar eru í verkefninu.*

### <span id="page-8-0"></span>**2.2 Villur**

Gögnin frá sjálfvirku veðurstöðvunum innihalda villur og þess vegna þarf að fara yfir þau og leiðrétta. Á Veðurstofunni hefur þetta verið gert fyrir klukkustundagildi vindmælinga í fjölda ára og þau skráð í gagnagrunn. 10 mínútna gögnin hafa aftur á móti ekki verið leiðrétt fram til þessa. Skrifað var forrit í forritunarmálinu MATLAB til þess að hjálpa til við að leiðrétta gögnin, sjá notendaleiðbeiningar fyrir forritið í viðauka 7.

Nokkrar ástæður eru fyrir villum í mælingum. Algengustu villurnar eru svokallaðir naglar sem lýsa sér þannig að mæligildi stekkur gríðarlega hátt upp í einni mælingu og strax aftur niður. Ástæður fyrir nöglum í mælingum er oftast sú að rafsvið byggist upp í loftinu umhverfis mælinn sem truflar vindmælinn. Þetta gerist við sérstakar aðstæður, oft á tíðum þegar loftið er mjög þurrt svo og í éljagangi eða í eldingaveðri.

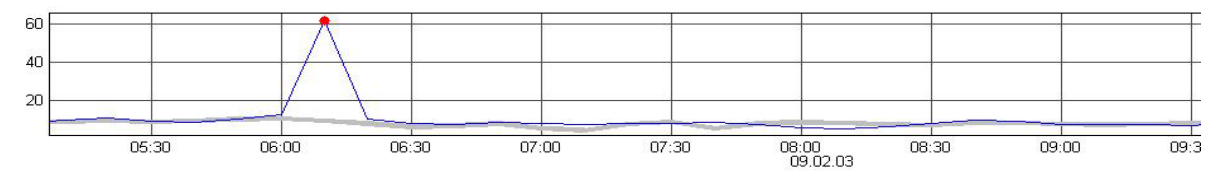

<span id="page-8-2"></span>*Mynd 3. Dæmi um nagla í vindmælingu. Bláa línan sýnir vindmæliseríu með nagla (rauður punktur) en gráa línan meðaltal vinds á stöðvum í kring.* 

Einnig kemur fyrir að vindmælirinn gefur frá sér gildið 0, þrátt fyrir að vindur sé á staðnum.

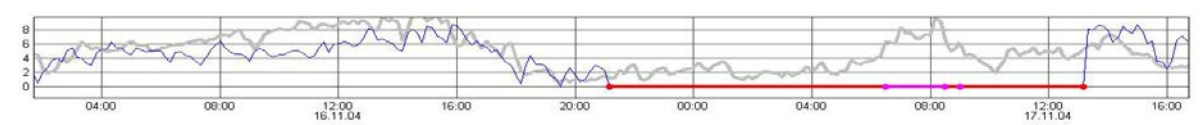

<span id="page-8-3"></span>*Mynd 4. Dæmi um bilun í vindmælingu. Bláa línan sýnir vindmæliseríu með bilun (rauð og bleik lína) en gráa línan meðaltal vinds á stöðvum í kring.* 

Ástæður fyrir slíkum bilunum geta verið t.d. að vindmælirinn frýs eða líftími lega sé kominn á enda. Einnig geta bilanir og naglar komið fram vegna hönnunargalla í mælitækjunum sjálfum.

### <span id="page-9-0"></span>**2.3 Leiðréttingar**

Eftir að gögnin höfðu verið leiðrétt voru mæld gildi tæplega 55 milljónir. Þegar yfirferð var lokið höfðu 666.243 gildi verið fjarlægð og 4035 gildi brúuð, en þar sem vantaði færri en 5 gildi í röð (40 mínútur) var brúað línulega á milli. Fyrir yfirferð vantaði um 1,8% af mæligildum alls á stöðvunum 145, en eftir yfirferð vantar um 3,0% (miðað við tímabilið frá fyrstu mælingu til síðustu mælingar á hverri stöð). Dekkunin er því 97%.

Fjöldi nagla og annarra bilana er misjafn eftir árstíðum eins og sjá má á mynd 5.

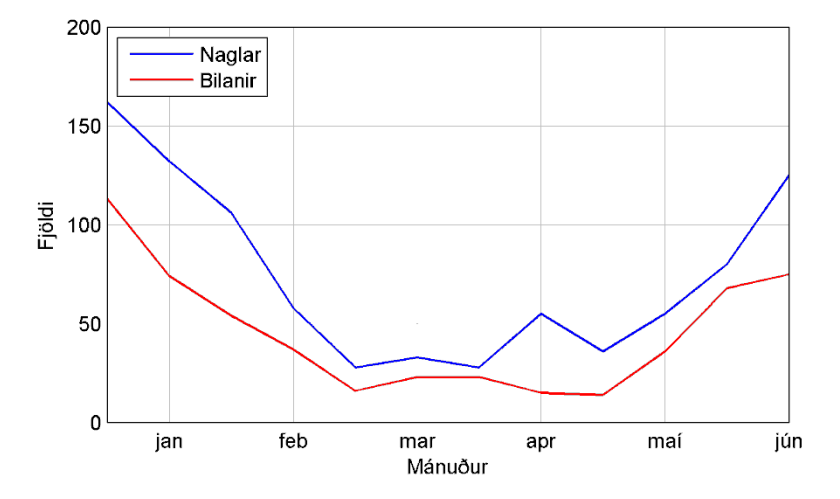

<span id="page-9-1"></span>*Mynd 5. Heildarfjöldi nagla (blá lína) og bilana (rauð lína) á 145 veðurstöðvum eftir mánuðum.* 

Myndin sýnir heildarfjölda allra nagla og bilana á þeim tíma sem stöðvarnar voru að mæla. Það fundust með öðrum orðum rúmlega 160 naglar í þeim 12 janúarmánuðum sem skoðaðir voru, rúmlega 130 í febrúarmánuðum o.s.frv. Á myndinni sést að greinilegur munur er á milli vetrarmánaða og sumarmánaða. Munurinn orsakast af því að vindmælar frjósa frekar yfir háveturinn og meira er um breytingar á rafspennu í lofti umhverfis mælana í þurru og köldu lofti en þegar hlýtt er.

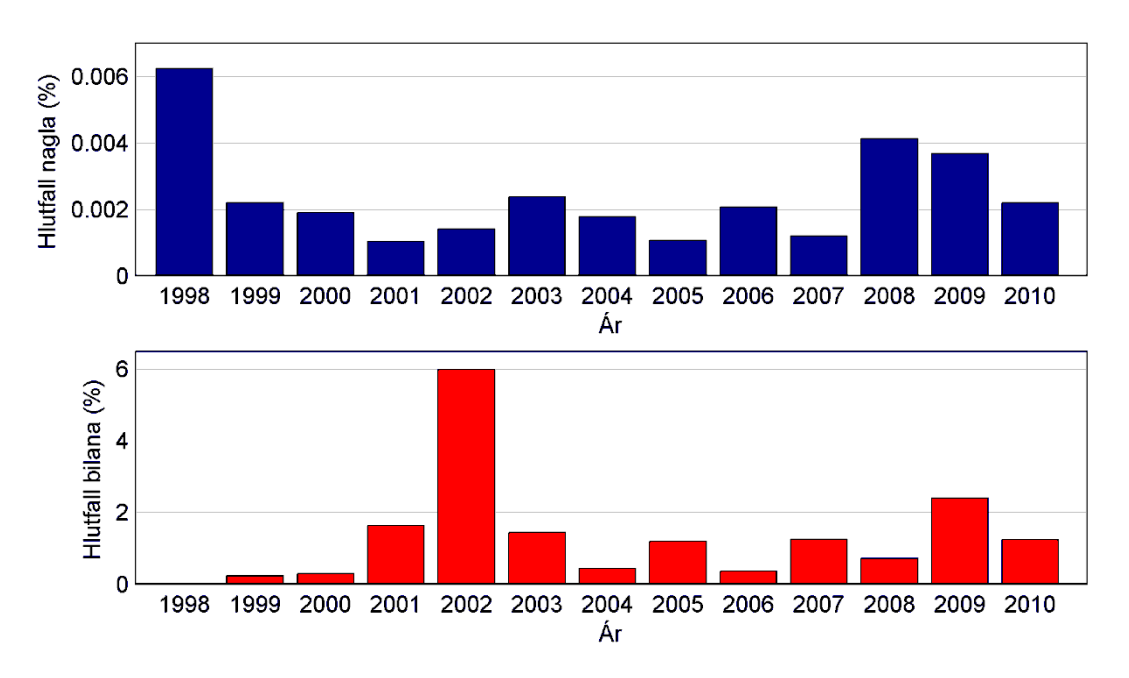

<span id="page-9-2"></span>*Mynd 6. Hlutfall nagla (efri mynd) og bilana (neðri mynd) á ári 1998–2010.* 

Á mynd 6 sést árlegt hlutfall nagla og bilana af heildarfjölda mælinga á hverju ári. Naglar eru skilgreindir sem mest 3 mæligildi í röð en bilanir hafa enga tímatakmörk. Hlutfall bilana er því mun hærra en hlutfall nagla. Á myndinni má sjá að lítil fylgni virðist vera á milli fjölda nagla og fjölda bilana.

Mynd 7 sýnir meðalfjölda nagla og bilana flokkaðan eftir hæð stöðvarinnar yfir sjávarmáli. Í flokknum 0–100 m eru 88 stöðvar, í flokknum 100–500 m eru 26 stöðvar og 29 stöðvar eru í yfir 500 m hæð yfir sjávarmáli. Á myndinni sést að mikill munur er á fjölda nagla og bilana eftir hæð. Ástæðan fyrir því að sjálfvirku veðurstöðvarnar sem eru hátt yfir sjávarmáli gefa frá sér fleiri villur er einkum sú að þær eru oftar uppi í skýjahulum og þar af leiðandi í miklum raka, auk þess sem éljaveður er algengara til fjalla. Þetta getur til að mynda valdið því að mælar frjósa.

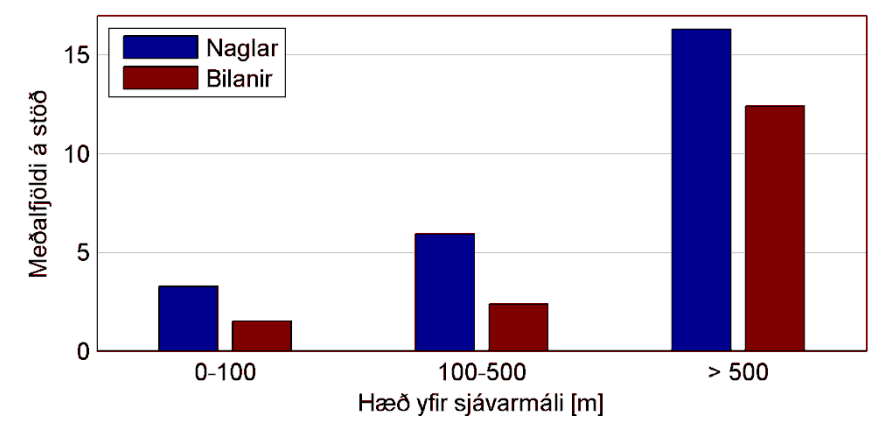

*Mynd 7. Meðalfjöldi nagla og bilana á hverri stöð, flokkaður eftir hæð yfir sjávarmáli.* 

Á mynd 8 má sjá meðalfjölda nagla og bilana flokkaðan eftir eigendum stöðvanna. Eins og sést á töflu 1 eru langflestar stöðvarnar í eigu Veðurstofu Íslands eða 108 talsins, 14 í eigu Landsvirkjunar, 9 stöðvar eru í eigu Landsnets, 9 í eigu Siglingastofnunar, 4 í eigu Orkustofnunar og einungis 1 sjálfvirk veðurathugunarstöð er í eigu Náttúrufræðistofnunar Íslands, en hún er staðsett í Surtsey. Tekið skal fram að engar stöðvar við hafnir eða í eigu Vegagerðarinnar eru nýttar í verkefninu vegna mismunar í rekstri þeirra og rekstri stöðva Veðurstofunnar.

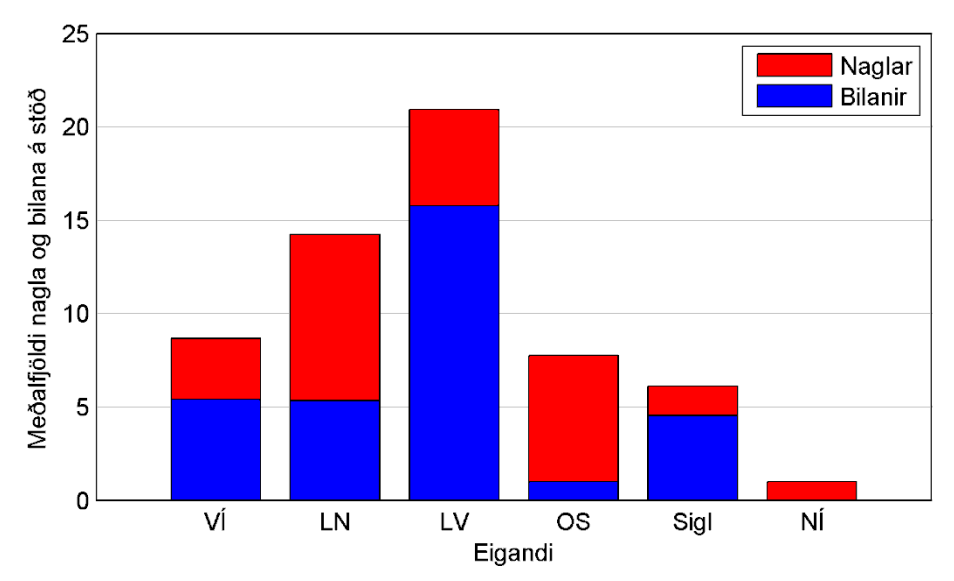

*Mynd 8. Meðalfjöldi nagla og bilana á stöð, flokkaður eftir eigendum stöðva.* 

| Eigandi                     |        | Naglar Bilanir | Fjöldi stöðva |
|-----------------------------|--------|----------------|---------------|
| Veðurstofa Íslands          | 5,44   | 3.29           | 108           |
| Landsnet                    | 5,33   | 8,78           | 9             |
| Landsvirkjun                | 15,79  | 5,14           | 14            |
| Orkustofnun                 | 1,25   | 6.25           | 4             |
| Siglingastofnun             | 4,56   | 1,56           | 9             |
| Náttúrufræðistofnun Íslands | (0.00) | 1,00           |               |

*Tafla 1. Meðaltal nagla og bilana á stöð og fjöldi stöðva, flokkað eftir eigendum.* 

Ástæðan fyrir því hversu margir naglar fundust í mælingum frá stöðvum Landsvirkjun er sú að stöðvar þeirra eru allar staðsettar á miðhálendinu og eru því í meiri hæð yfir sjávarmáli (meðalhæð 626 m y.s.) með fyrrgreindum afleiðingum.

Þéttnistuðull vindmælinga var nokkuð jafn á milli veðurstöðva, en hér er þéttnistuðull skilgreindur sem hlutfall mælinga sem ekki vantar frá þeim tíma sem byrjað var að mæla á ákveðinni stöð þar til hætt var að mæla (með öðrum orðum: 1 – fjöldi mælinga sem vantar/fjölda mælinga). 133 stöðvar hafa þéttnistuðul yfir 90%, og þar af 81 yfir 99%. Nákvæmar upplýsingar um þéttnistuðul og fjölda mæliára má finna í viðauka 3.

### <span id="page-11-0"></span>**2.4 Sannprófun leiðréttinga**

Í gagnagrunni Veðurstofunnar er til skráning á því hverju hefur verið eytt af klukkustundargildum sem eru fengin frá sömu mælum og 10 mínútna gögnin. Við yfirferð 10 mínútna gagnanna var þessi skráning höfð til hliðsjónar til að auðvelda ákvörðun á því hvort vafasöm mæling væri nagli, bilun eða náttúruleg hegðun vinds. Í langflestum tilvikum bar leiðréttingu 10 mínútna gagna saman við klukkustundagögn. Þó kom einstaka sinnum fyrir að forritið kom auga á villur sem ekki hafði verið eytt úr gagnagrunni klukkustundamælinga. Einnig kom fyrir að tímabili hafði verið eytt úr klukkustundagögnunum sem ákveðið var að eyða ekki úr 10 mínútna gögnunum, en í þeim tilfellum var vindstyrkur nágrannastöðva í góðu samræmi við þá mælingu sem skoðuð var.

Í gagnagrunni klukkustundagilda eru skráðir 245 naglar og 1341 bilun á þeim stöðvum sem voru til skoðunar. Úr gagnagrunni 10 mínútna gilda var eytt 897 nöglum og 543 bilunum.

## <span id="page-11-1"></span>**3 Aðferðafræði**

### <span id="page-11-2"></span>**3.1 Forritun leiðréttingaforrits**

Eins og áður hefur komið fram var einn hluti verkefnisins að búa til leiðréttan gagnagrunn af 10 mínútna gildum vindstyrks. Til þess auðvelda þá vinnu var skrifað forrit í forritunarmálinu MATLAB. Forritið var af stórum hluta skrifað af Kristjáni Jónassyni árið 2009, en það var síðan fullgert af honum og starfsmönnum nýsköpunarverkefnisins, Jóni Blöndal og Teiti Birgissyni sumarið 2010. Forritið var síðan notað af starfsmönnunum til þess að leiðrétta 10 mínútna vindgögn og búa þannig til gagnagrunn yfir leiðrétt gögn. Þessi úrvinnsla tók um tvær mannvikur og voru allar breytingar á hrágögnum skráðar.

### <span id="page-12-0"></span>**3.2 Val á stöðvum**

Ekki voru upplýsingar frá öllum sjálfvirku veðurstöðvum landsins teknar með. Stöðvar staðsettar við hafnir og stöðvar í eigu Vegagerðarinnar voru ekki hafðar með í þessu verkefni. Ástæðan fyrir því er sú að aðstæður og rekstur þeirra er töluvert annar en þeirra sem teknar voru með í útreikninga þessa verkefnis, og því gætu þær skekkt niðurstöðurnar.

Að auki var ákveðið að nokkrar aðrar stöðvar yrðu ekki teknar með í útreikningana. Þær þóttu ómarktækar ýmist vegna þess að of mikið var af villum í þeim eða vegna þess að of mikið af mælingum vantaði. Þetta voru t.d. stöðvarnar Skálafell og Litla-Skarð. Vindmælingar Skálfells innihalda mikið af bæði nöglum og öðrum villum, enda er stöðin í 771 m hæð yfir sjó. Vindmælingar í Litla-Skarði duttu í sífellu niður í 0 m/s meðan nágrannastöðvar mældu mun meiri vind. Þær voru því dæmdar ómarktækar og ekki teknar með.

### <span id="page-12-1"></span>**3.3 Útreikningar á vindi upp í 90 m hæð**

Archer og Jacobson (2003) gefur tvær algengar jöfnur fyrir framreiknun vindhraða úr hæð *z* í hæð  $z_R$ :

$$
V(z) = V_R \left(\frac{z}{z_R}\right)^{\alpha} \tag{1}
$$

og

$$
V(z) = V_R \frac{\log(z/z_0)}{\log(z_R/z_0)}
$$
 (2)

Þar sem *V(z)* er vindhraði í m/s í hæð *z* (m), *VR* er samsvarandi vindhraði í hæð *zR*, *α* er núningsstuðull og *z*<sub>0</sub> (m) er svokölluð "hrjúfleikalengd". Gefið er upp að dæmigerð gildi séu *α* = 1/7 og *z*<sub>0</sub> = 0,01 m. Miðað við *z* = 10 m gefur jafna (1) 25,8% hærri vindhraða í 50 metra hæð, og 34,6% hærri vindhraða í 80 metrum en í 10 m. Samsvarandi aukning vindhraða fyrir jöfnu (2) er 23,3% og 30,1%.

Gerðar hafa verið nokkrar rannsóknir á vindhraða eftir hæð á Íslandi (Flosi Hrafn Sigurðsson o.fl. 1999a, Flosi Hrafn Sigurðsson o.fl. 1999b og Þórður Arason, 1998). Þar hefur jafna (1) verið notuð við framreikninga. Flosi Hrafn Sigurðsson o.fl. (1999a) lýsa mælingum sem voru framkvæmdar í 10 m og 36,6 m hæð í Reyðarfirði. Fyrir austanátt fæst matið *α* = 0,14 en fyrir vestanátt aðeins *α* = 0,08. Skýrslan tilgreinir auk þess sérstaklega meðalgildið *α* = 0,11. Flosi Hrafn Sigurðsson o.fl. (1999b) ákvörðuðu gildi á bilinu *α* = 0,15–0,18 með lægri gildi fyrir sterkari vind. Fyrir *α* = 0,16 er 29,4% aukning í framreiknuðum vindi í 50 m hæð og 39,5% aukning í 80 m hæð, en með *α* = 0,12 fást aukningarhlutföllin 21,3% og 28,3%. Með tilliti til allra þessara athugana þykir notkun jöfnu (1) með  $\alpha = 1/7 \approx 0.143$  ágætis málamiðlun.

Guðrún Nína Petersen hefur nýlega gert rannsókn á vindhraðamælingum sem gerðar hafa verið með loftbelgjum sem sleppt hefur verið á Keflavíkurflugvelli tvisvar á dag síðan árið 1952. Hún skoðaði tímabilið sem sjálfvirku vindmælingarnar ná yfir. Niðurstaðan var sú að mælingarnar væru í ágætu samræmi við jöfnu (1) og gildið *α* = 1/7. Um þessa rannsókn er fjallað í viðauka 6 hér að aftan.

### <span id="page-13-0"></span>**3.4 Útreikningar á afli**

Til að finna dæmigert fall sem lýsir afli vindorkuvers sem falli af vindstyrk skoðaði Kristján Jónasson vefsíður helstu framleiðenda vindorkuvera árið 2009. Þar mátti finna ýmis föll, byggð á athugunum, sem lýsa hlutfalli hámarksframleiðslu sem falli af vindstyrk.

Í viðauka 5 má finna þau líkön og töflur sem höfð voru til hliðsjónar. Lokaniðurstaðan er að hlutfall af hámarks-framleiðslugetu megi lýsa með eftirfarandi falli:

$$
p(v) = \begin{cases} 0 & (v < 0.6 \text{ m/s}) \\ 0.0734(v - 0.6)^3 & (0.6 \le v < 10) \\ 60.95 + 19.45(v - 10) - 3.09(v - 10)^2 + 0.153(v - 10)^3 & (10 \le v < 15) \\ 100 & (15 \le v < 25) \\ 0 & (25 \le v < 26) \end{cases} \tag{3}
$$

Þar sem *p*(*v*) er hlutfall af hámarksstyrk og *v* er vindstyrkur í einingunni m/s.

### <span id="page-13-1"></span>**3.5 Línuleg brúun vindstyrks**

Til þess að teikna kort fyrir reiknaðan vindstyrk í 90 metra hæð þurfti að brúa milli mæligildanna. Notast var við aðferðarfræði sem kallast "náttúruleg grannabrúun" (e. Natural neighbor interpolation) og var þróuð af Robin Sibson (Sibson, 1981). Aðferðin byggir á Voronoi-tíglun (e. Voroni tessellation) milli punkta, í þessu tilviki staðsetningu veðurstöðva.

Í tvívídd er grunnjafnan eftirfarandi:

$$
G(x, y) = \sum_{i=1}^{n} w_i f(x_i, y_i)
$$
 (4)

Þar sem *G*(*x, y*) er nálgun í (*x*, *y*), *wi* er vigtin og *f*(*x, y*) eru þekktu gildin í (*x, y*). Náttúruleg granna brúun felur einnig í sér aðferð til þess að reikna vigtina og aðferð til að ákvarða hvaða nágranna á að brúa.

Til frekari fróðleiks um náttúrulega grannabrúun má heimsækja vefsíðuna (Sukumar, 1997).

### <span id="page-13-2"></span>**4 Niðurstöður**

### <span id="page-13-3"></span>**4.1 Vindstyrkur**

Myndir 9 og 10 að neðan sýna kort af brúuðum framreiknuðum vindstyrk yfir Íslandi í 90 metra hæð, þar sem rauðbrúnu hringirnir sýna staðsetningu sjálfvirku veðurstöðvanna og gildin á litasúlunni eru í einingunni metrar á sekúndu. Fyrri myndin sýnir vindstyrkinn að sumri til en seinni myndin að vetri til. Sumarmánuðir eru hér skilgreindir sem tímabilið maí til og með ágúst en vetrarmánuðir eru september til og með apríl. Þar sem um línulega brúun er að ræða og ekki tekið neitt tillit til landlags, er ljóst að á svæðum með t.d. veðurstöðvum í þröngum fjörðum sýna kortin minni vind en gera má ráð fyrir á svæðinu. Þetta á t.d. við um Vestfirði og Austfirði, en einnig má ætla að áhrif veðursældar á Akureyri og í Básum í Þórsmörk valdi vanmati á meðalvindstyrk á stærra svæði.

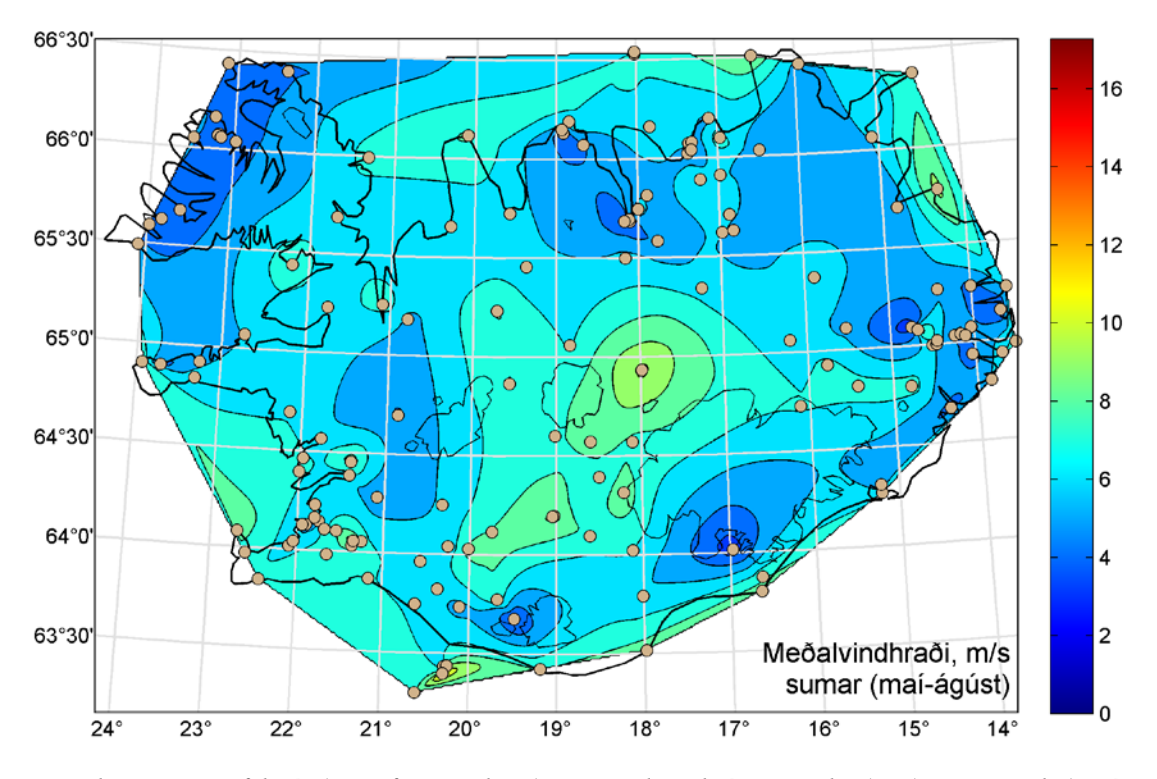

*Mynd 9. Kort af brúuðum framreiknuðum vindstyrk í 90 m hæð að sumri til (maí– ágúst). Staðsetning veðurstöðva er merkt með rauðbrúnum hringjum.* 

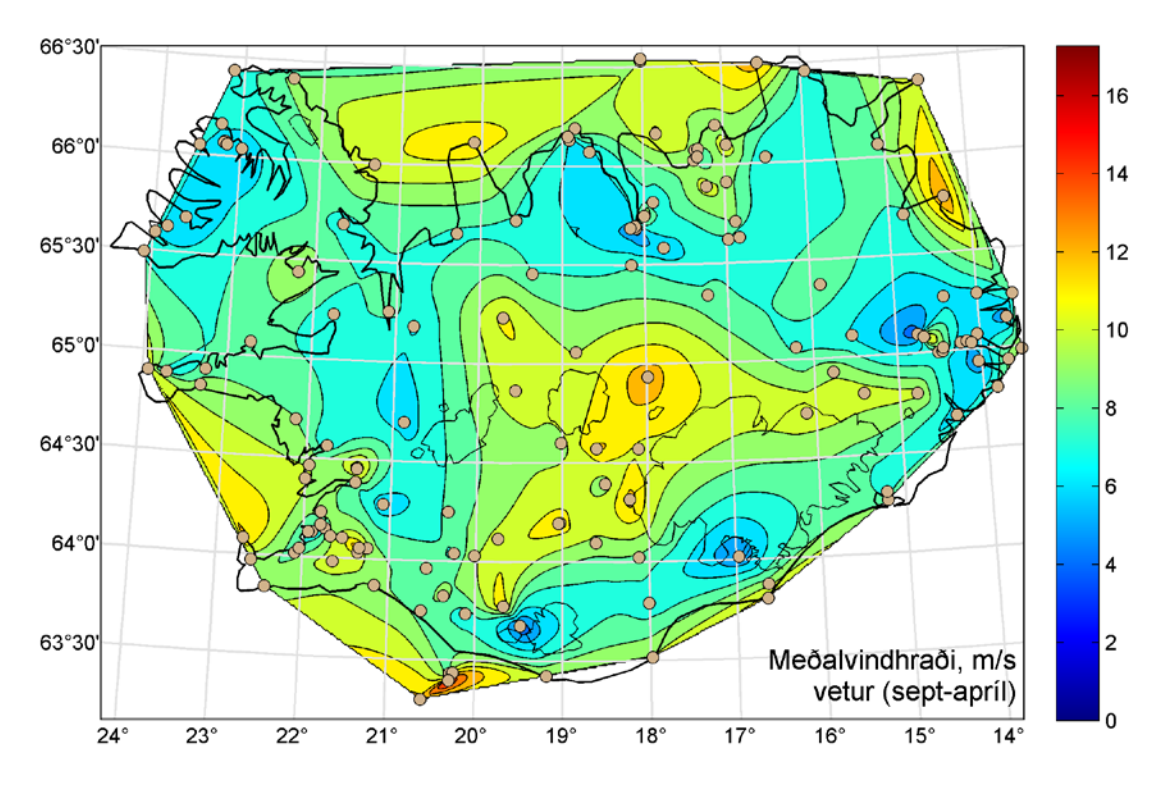

*Mynd 10. Kort af brúuðum framreiknuðum vindstyrk í 90 m hæð vetri til (september– apríl). Staðsetning veðurstöðva er merkt með rauðbrúnum hringjum.* 

Á Mynd 11 sést að töluverð fylgni er á milli vindstyrksins að vetri og sumri á hverri stöð. Stöð með töluverðum meðalvindi að vetri til er með meðalvindstyrk í hærri kantinum að sumri til líka, þótt vindstyrkurinn sé að sjálfsögðu nokkuð lægri.

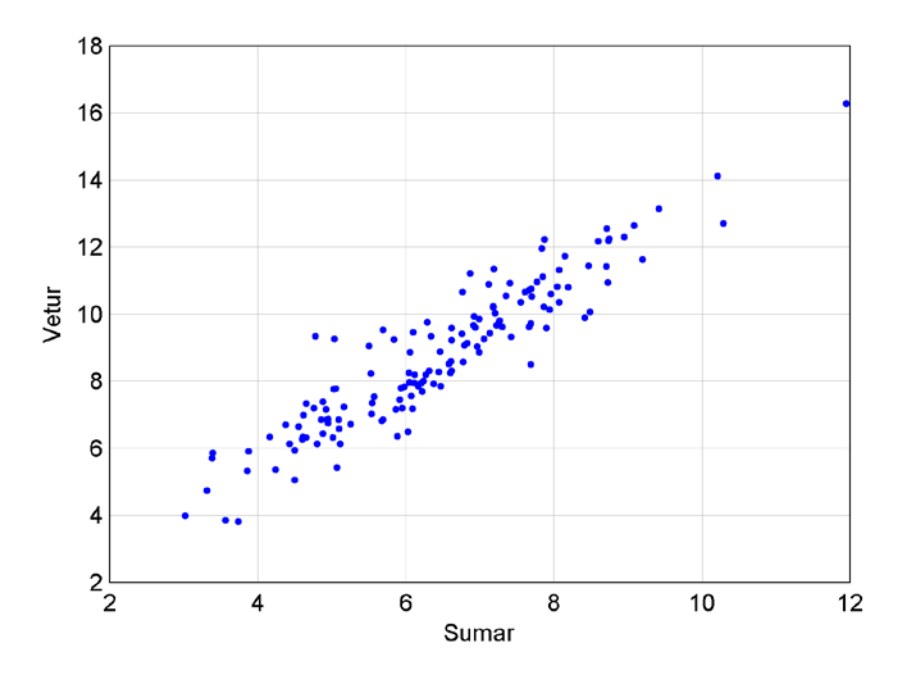

*Mynd 11. Dreifirit sem sýnir fylgni milli meðalvindstyrks að sumri og vetri á veðurstöðvum. Hallatala bestu línu í gegnum punktana er 1,29 og dreifing er 0,83.* 

### <span id="page-15-0"></span>**4.2 Afl**

Myndir 12 og 13 sýna kort af hlutfallslegu meðalafli vindmyllu sem staðsett er í 90 metra hæð yfir jörðu, þar sem rauðbrúnu hringirnir sýna staðsetningu sjálfvirku veðurstöðvanna og gildin á litasúlunni eru í prósentum af hámarksafkastagetu vindmyllunnar. Efri myndin sýnir hlutfallið að sumri til, en neðri myndin að vetri til. Sumar- og vetrarmánuðir eru skilgreindir eins og áður. Eins og fyrir vindstyrkinn má áætla að á mörgum stöðum á kortinu sé aflið vanmetið vegna staðsetningar veðurstöðva í byggð eða á veðursælum stöðvum. Í viðauka 4 má svo finna töflu með frekari upplýsingum um reiknað afl vindorkuvers á hverjum stað.

### <span id="page-15-1"></span>**4.3 Samfylgni**

Þegar velja á staðsetningu vindorkuvera gæti verið gagnlegt að skoða samfylgni vindstyrks á mismunandi stöðum (Archer og Jacobson, 2007). Erfitt getur reynst að átta sig á stærðargráðu samfylgninnar (hvort hún er stór eða lítil) en hér að neðan er skráð samfylgni vindhraða milli nokkurra stöðva. Fyrst er skráð samfylgni vindstyrks milli valdra stöðva á sama landssvæði. Þvínæst er skráð samfylgni milli stöðva sem þykja vænlegar með tilliti til þéttnistuðuls, hlutfalls framleiðslugetu og tíma með of miklum vindhraða til að hægt sé að hafa vindorkuver í gangi. Þessar stöðvar eru víðsvegar á landinu. Að lokum er skoðuð framleiðslugeta vindorkuvera í mismunandi landshlutum.

### <span id="page-15-2"></span>**4.3.1 Samfylgni vindstyrks á höfuðborgarsvæðinu**

Til að skoða samfylgni stöðva á höfuðborgasvæðinu voru valdar fimm stöðvar sem sýndar eru á mynd 14.

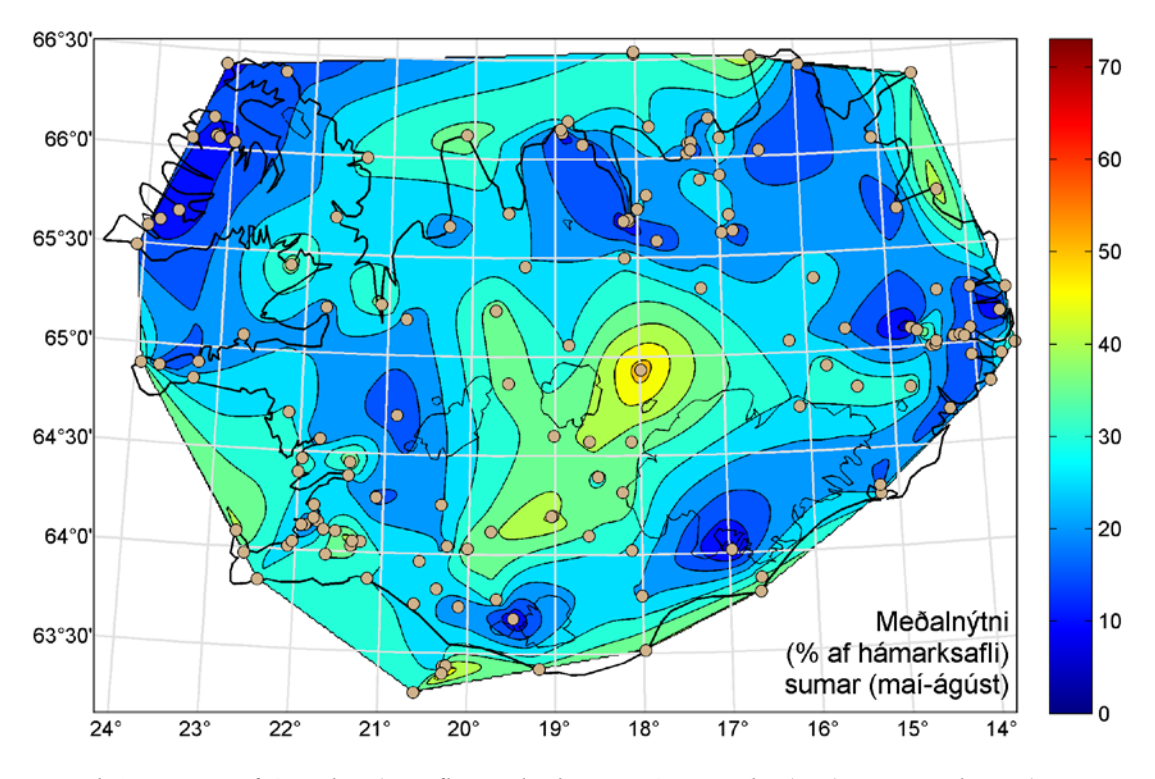

*Mynd 12. Kort af útreiknuðu afli vindorkuvera í 90 m hæð að sumri til. Staðsetning veðurstöðva er merkt með rauðbrúnum hringjum.* 

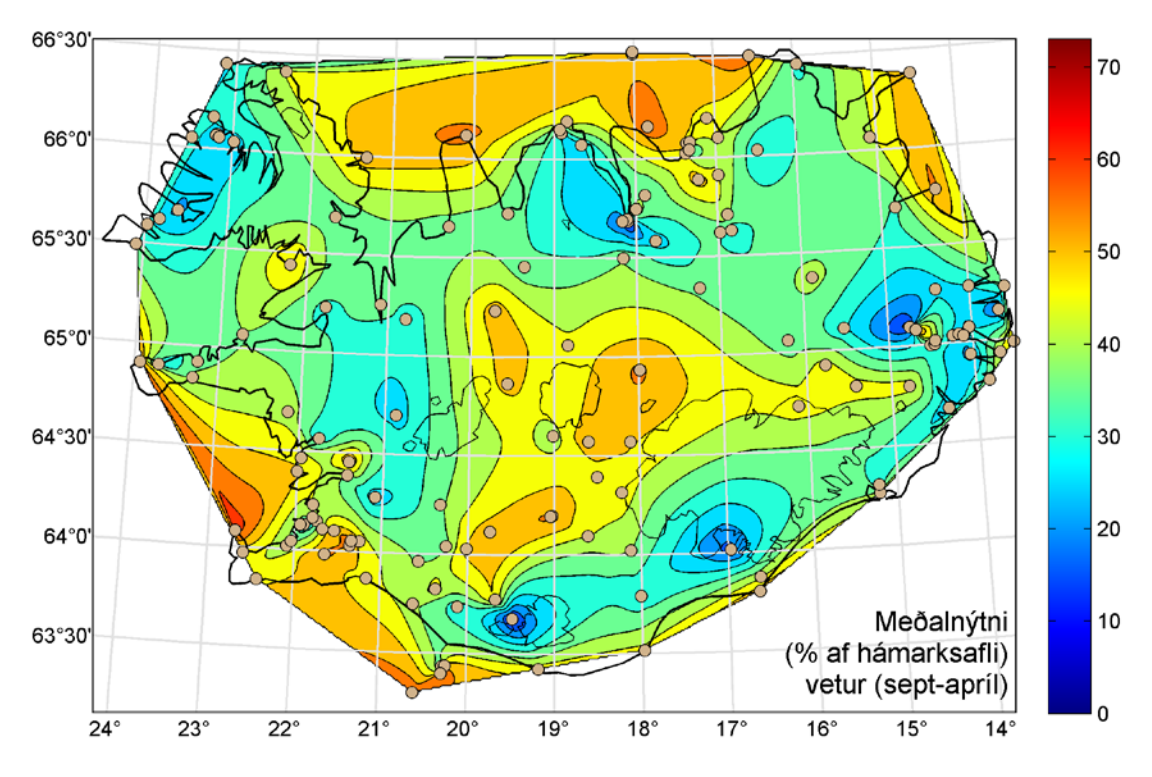

*Mynd 13 Kort af útreiknuðu afli vindorkuvera í 90 m hæð að vetri til. Staðsetning veðurstöðva er merkt með rauðbrúnum hringjum.* 

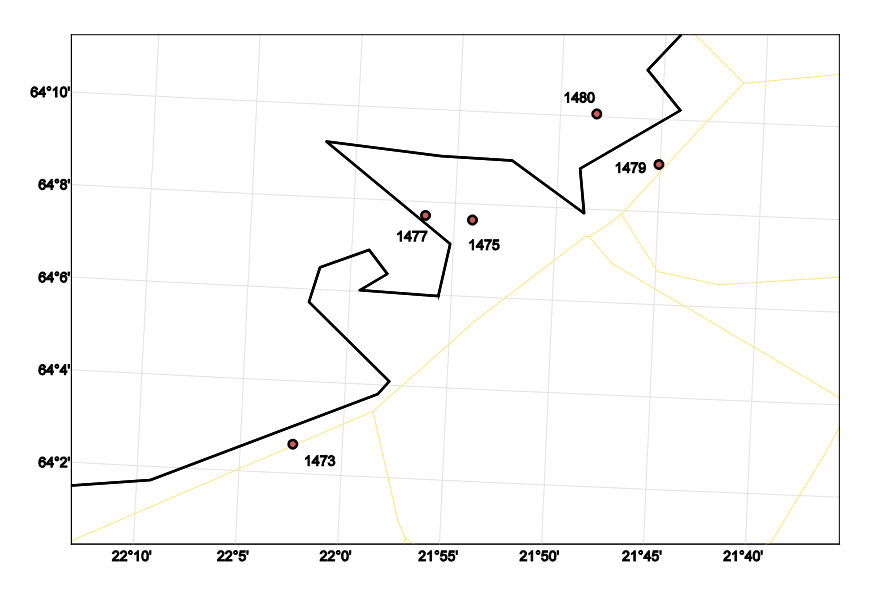

*Mynd 14. Staðsetning valinna stöðva á höfuðborgarsvæðinu: Straumsvík (1473), Reykjavík sjálfvirk stöð (1475), Reykjavíkurflugvöllur (1477), Korpa (1479) og Geldinganes (1480).*

*Tafla 2. Samfylgni vindstyrks á stöðvum á höfuðborgarsvæðinu.* 

| <b>Sumar</b> |      |      |      |      |      | Vetur |      |      |      |      |      |
|--------------|------|------|------|------|------|-------|------|------|------|------|------|
| Nr.          | 1473 | 1475 | 1477 | 1479 | 1480 | Nr.   | 1473 | 1475 | 1477 | 1479 | 1480 |
| 1473         | 1,00 | 0,84 | 0,87 | 0.70 | 0.74 | 1473  | 1,00 | 0,84 | 0,85 | 0,65 | 0,71 |
| 1475         | 0.84 | 1,00 | 0,93 | 0.79 | 0.84 | 1475  | 0.84 | 1,00 | 0,94 | 0,77 | 0,82 |
| 1477         | 0.87 | 0,93 | 1,00 | 0,76 | 0,82 | 1477  | 0,85 | 0,94 | 1,00 | 0,77 | 0,83 |
| 1479         | 0.70 | 0,79 | 0,76 | 1,00 | 0,86 | 1479  | 0.65 | 0.77 | 0.77 | 1,00 | 0,85 |
| 1480         | 0.74 | 0,84 | 0,82 | 0,86 | 1,00 | 1480  | 0,71 | 0,82 | 0,83 | 0,85 | 1,00 |

### <span id="page-17-0"></span>**4.3.2 Samfylgni vindstyrks á Suðurlandi**

Á Suðurlandi voru líka valdar fimm stöðvar til að skoða samfylgni (sjá mynd 15).

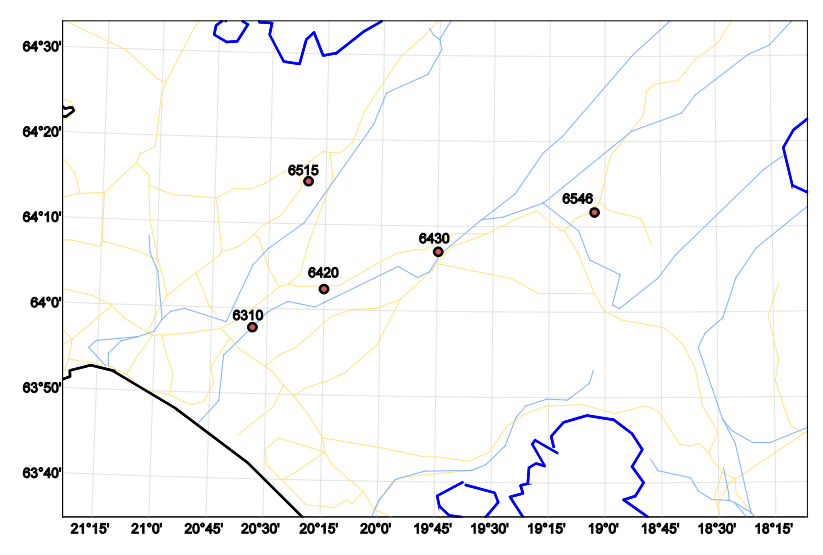

*Mynd 15. Staðsetning valinna stöðva á Suðurlandi: Kálfhóll (6310), Árnes (6420), Búrfell (6430), Hjarðarland sjálfvirk stöð (6515) og Vatnsfell (6546).* 

| <b>Sumar</b> |      |      |      |      |      | <b>Vetur</b> |      |      |      |      |      |
|--------------|------|------|------|------|------|--------------|------|------|------|------|------|
| Nr.          | 6310 | 6420 | 6430 | 6515 | 6546 | Nr.          | 6310 | 6420 | 6430 | 6515 | 6546 |
| 6310         | 1,00 | 0,74 | 0,27 | 0,65 | 0,59 | 6310         | 1,00 | 0.75 | 0,16 | 0.63 | 0,65 |
| 6420         | 0,74 | 1,00 | 0,32 | 0,75 | 0,60 | 6420         | 0.75 | 1,00 | 0,21 | 0.71 | 0,62 |
| 6430         | 0,27 | 0.32 | 1,00 | 0,31 | 0,23 | 6430         | 0.16 | 0.21 | 1,00 | 0.24 | 0,18 |
| 6515         | 0,65 | 0,75 | 0,31 | 1,00 | 0,60 | 6515         | 0,63 | 0,71 | 0,24 | 1,00 | 0,56 |
| 6546         | 0,59 | 0,60 | 0,23 | 0,60 | 1,00 | 6546         | 0,65 | 0,62 | 0,18 | 0,56 | 1,00 |

*Tafla 3. Samfylgni vindstyrks á stöðvum á Suðurlandi.* 

### <span id="page-18-0"></span>**4.3.3 Samfylgni vindstyrks á Austurlandi**

Næst voru valdar fimm stöðvar á Austurlandi (sjá mynd 16).

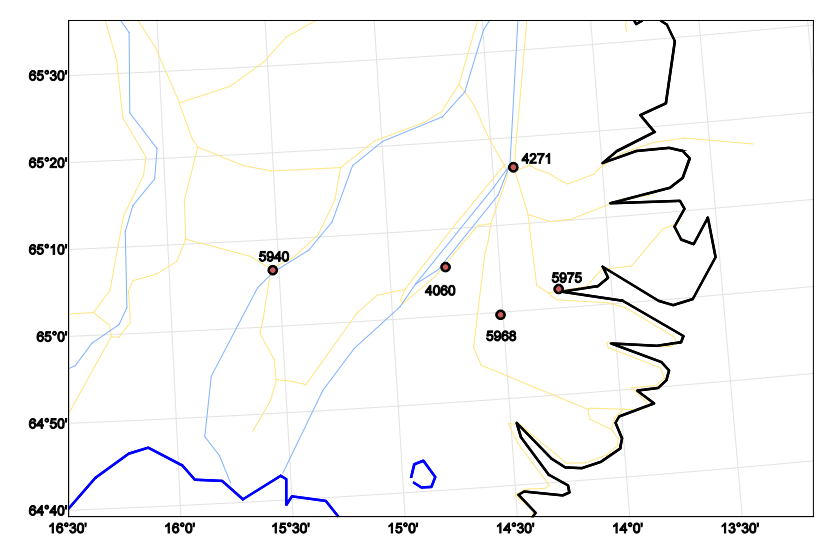

*Mynd 16. Staðsetning valinna stöðva á Austurlandi: Hallormsstaður (4060), Egilsstaðaflugvöllur sjálfvirk stöð (4271), Brú á Jökuldal (5940), Brúðardalur (5968) og Kollaleira sjálfvirk stöð (5975).* 

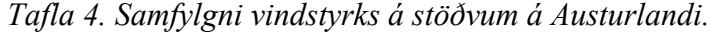

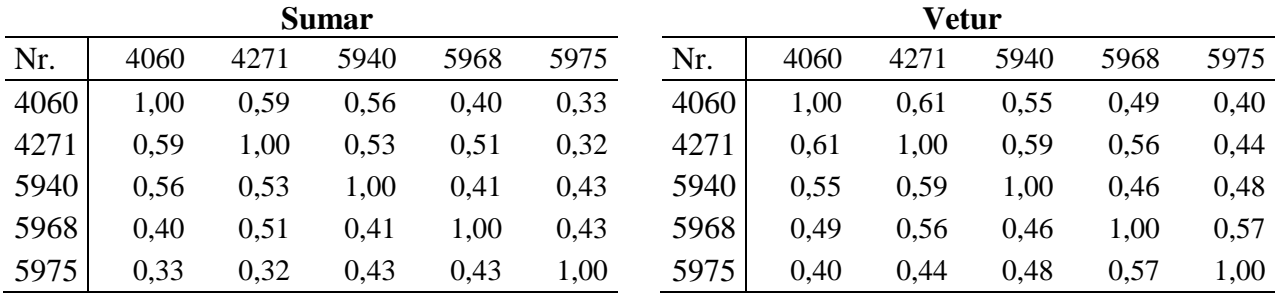

### <span id="page-18-1"></span>**4.3.4 Samfylgni vindstyrks á Norðurlandi**

Á Norðurlandi voru valdar fimm stöðvar sem mynd 17 sýnir.

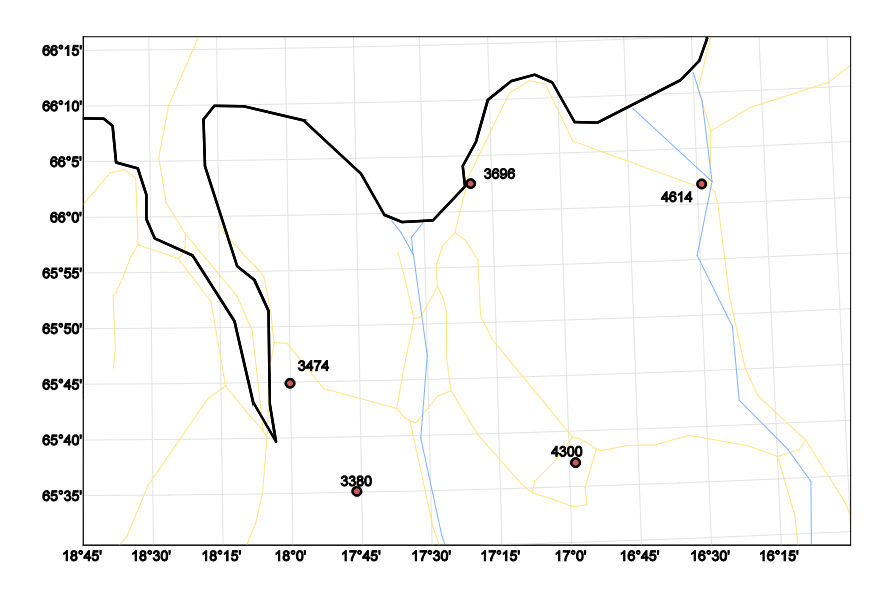

*Mynd 17. Staðsetning valinna stöðva á Norðurlandi: Reykir í Fnjóskadal (3380), Vaðlaheiði (3474), Húsavík (3696), Mývatn (4300) og Ásbyrgi (4614).* 

*Tafla 5. Samfylgni vindstyrks á stöðvum á Norðurlandi.* 

|      | <b>Sumar</b> |      |      |      |      |      | Vetur |      |      |      |      |  |
|------|--------------|------|------|------|------|------|-------|------|------|------|------|--|
| Nr.  | 3380         | 3474 | 3696 | 4300 | 4614 | Nr.  | 3380  | 3474 | 3696 | 4300 | 4614 |  |
| 3380 | 1,00         | 0,59 | 0,52 | 0.60 | 0,56 | 3380 | 1,00  | 0.64 | 0,51 | 0.60 | 0,54 |  |
| 3474 | 0.59         | 1,00 | 0,53 | 0,68 | 0,56 | 3474 | 0.64  | 1,00 | 0.57 | 0.70 | 0,59 |  |
| 3696 | 0.52         | 0,53 | 1,00 | 0,49 | 0.63 | 3696 | 0,51  | 0,57 | 1,00 | 0,51 | 0,65 |  |
| 4300 | 0.60         | 0,68 | 0.49 | 1.00 | 0,58 | 4300 | 0.60  | 0.70 | 0,51 | 1,00 | 0,58 |  |
| 4614 | 0.56         | 0,56 | 0,63 | 0,58 | 1,00 | 4614 | 0.54  | 0,59 | 0.65 | 0.58 | 1,00 |  |

### <span id="page-19-0"></span>**4.3.5 Samfylgni vindstyrks á miðhálendinu**

Að lokum voru valdar fimm stöðvar á miðhálendinu, sem sýndar eru á mynd 18.

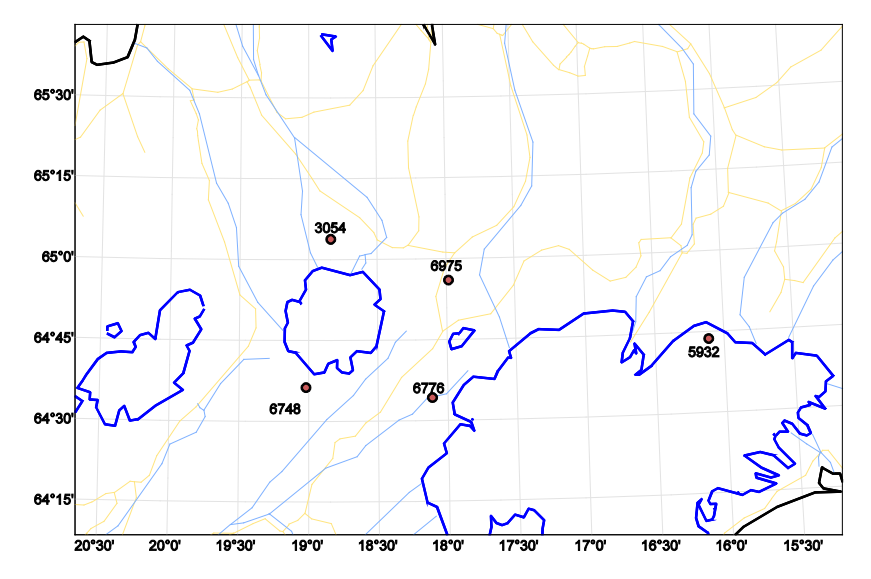

*Mynd 18. Staðsetning valinna stöðva á miðhálendinu: Sáta (3054), Brúarjökull B10 (5932), Setur (6748), Hágöngur (6776) og Sandbúðir (6975).* 

| <b>Sumar</b> |      |      |      |      |      | <b>Vetur</b> |      |      |      |      |      |
|--------------|------|------|------|------|------|--------------|------|------|------|------|------|
| Nr.          | 3054 | 5932 | 6748 | 6776 | 6975 | Nr.          | 3054 | 5932 | 6748 | 6776 | 6975 |
| 3054         | 1,00 | 0,38 | 0,55 | 0.55 | 0,65 | 3054         | 1,00 | 0,53 | 0,53 | 0.54 | 0,67 |
| 5932         | 0,38 | 1,00 | 0,24 | 0,36 | 0,43 | 5932         | 0,53 | 1,00 | 0.34 | 0.44 | 0,56 |
| 6748         | 0,55 | 0,24 | 1,00 | 0,70 | 0,54 | 6748         | 0,53 | 0.34 | 1,00 | 0,73 | 0,57 |
| 6776         | 0,55 | 0,36 | 0,70 | 1,00 | 0,58 | 6776         | 0,54 | 0.44 | 0,73 | 1,00 | 0,59 |
| 6975         | 0.65 | 0,43 | 0,54 | 0,58 | 1,00 | 6975         | 0,67 | 0,56 | 0,57 | 0.59 | 1,00 |

*Tafla 6. Samfylgni vindstyrks á stöðvum á miðhálendinu* 

### <span id="page-20-0"></span>**4.3.6 Samfylgni vindstyrks á útvöldum stöðum sem dreifast um landið**

Stöðvarnar sem þóttu hafa hvað besta staðsetningu fyrir vindorkuver voru: Garðskagaviti (1453), Bláfjallaskáli (1487), Hellisskarð (1490), Gufuskálar (1919), Flatey á Skjálfanda (3779), Seley (5993) og Búrfell (6430). Tafla 7 sýnir samfylgni vindstyrks á þeim. Þegar hún er skoðuð og borin saman við töflurnar að framan sést að samfylgnin milli landshluta er nokkuð minni en samfylgnin innan landshluta eins og vænta mátti. Mest er samfylgnin á höfuðborgarsvæðinu, enda stöðvanetið þéttara þar en á öðrum könnuðum svæðum.

Áberandi er að fylgni Búrfells við stöðvar á Suðurlandi er nokkuð lág, og fylgni hennar við stöðvar annarsstaðar á landinu er líka lág. Stöðin stendur í 249 m y.s. á gróðursnauðu svæði og má því eflaust líta á hana sem hálendisstöð, þó hún standi neðar en þær flestar. Það er því ekki óeðlilegt að samfylgnin við t.d. láglendisstöðvar á Suðurlandi sé lág. Einnig sést að samfylgni hálendisstöðva er töluvert lág, bæði við stöðvar á láglendi (ekki sýnt) og aðrar stöðvar á hálendinu. Einkum lækkar samfylgnin mikið þegar bornar eru saman stöðvar sunnan og norðan jökla. Þessar niðurstöður gefa til kynna að ef kostur væri á að byggja tvö eða fleiri vindorkuver, þá gæti verið æskilegt að staðsetja þau í mismunandi landshlutum.

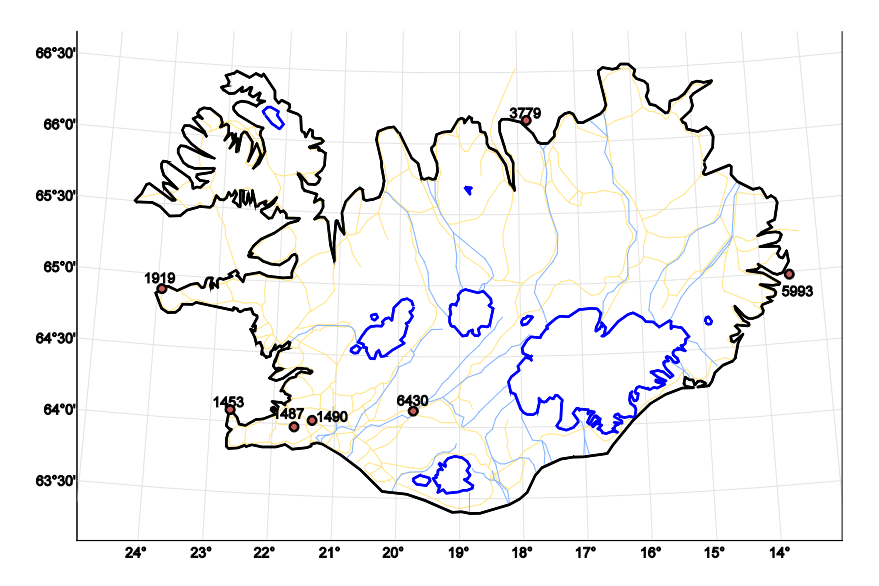

*Mynd 19. Staðsetning valinna stöðva víðsvegar um land: Garðskagaviti (1453), Bláfjallaskáli (1487), Hellisskarð (1490), Gufuskálar (1919), Flatey á Skjálfanda (3779), Seley (5993) og Búrfell (6430).* 

| Sumar        |      |      |      |      |      |      |      |
|--------------|------|------|------|------|------|------|------|
| Nr.          | 1453 | 1487 | 1490 | 1919 | 3779 | 5993 | 6430 |
| 1453         | 1,00 | 0,56 | 0,55 | 0,61 | 0,39 | 0,27 | 0,18 |
| 1487         | 0,56 | 1,00 | 0,75 | 0,39 | 0,26 | 0,14 | 0,15 |
| 1490         | 0,55 | 0,75 | 1,00 | 0,35 | 0,30 | 0,12 | 0,11 |
| 1919         | 0,61 | 0,39 | 0,35 | 1,00 | 0,35 | 0,32 | 0,21 |
| 3779         | 0,39 | 0,26 | 0,30 | 0,35 | 1,00 | 0,22 | 0,09 |
| 5993         | 0,27 | 0,14 | 0,12 | 0,32 | 0,22 | 1,00 | 0,07 |
| 6430         | 0,18 | 0,15 | 0,11 | 0,21 | 0,09 | 0,07 | 1,00 |
|              |      |      |      |      |      |      |      |
| <b>Vetur</b> |      |      |      |      |      |      |      |
| Nr.          | 1453 | 1487 | 1490 | 1919 | 3779 | 5993 | 6430 |
| 1453         | 1,00 | 0,57 | 0,61 | 0,68 | 0,37 | 0,34 | 0,24 |
| 1487         | 0,57 | 1,00 | 0,74 | 0,50 | 0,33 | 0,29 | 0,17 |
| 1490         | 0,61 | 0,74 | 1,00 | 0,52 | 0,31 | 0,23 | 0,22 |
| 1919         | 0,68 | 0,50 | 0,52 | 1,00 | 0,39 | 0,33 | 0,25 |
| 3779         | 0,37 | 0,33 | 0,31 | 0,39 | 1,00 | 0,37 | 0,14 |
| 5993         | 0,34 | 0,29 | 0,23 | 0,33 | 0,37 | 1,00 | 0,13 |
| 6430         | 0,24 | 0,17 | 0,22 | 0,25 | 0,14 | 0,13 | 1,00 |

*Tafla 7. Samfylgni vindstyrks á völdum stöðvum víðsvegar um land.* 

**Sumar**

### <span id="page-21-0"></span>**4.3.7 Framleiðslugeta vindorkuvera í mismunandi landshlutum**

Til þess að kanna hvort fýsilegt væri að byggja vindorkuver í tveimur mismunandi landshlutum í stað þess að byggja þau í grennd við hvort annað, voru valdar tvær staðsetningar, Garðskagaviti og Kárahnjúkar, sem eru í töluverðri fjarlægð hvor frá annarri og samfylgni vindstyrks á þessum tveimur stöðvum er lág (um 0,4).

Út frá forsendum reikninga myndi vera slökkt á vindorkuveri á Garðskagavita í 15% tilvika (slökkt miðast við undir 5% afkastagetu) og í 27% tilvika slökkt á vindorkuveri á Kárahnjúkum. Hinsvegar yrði einungis slökkt á vindorkuverum á báðum stöðum í einu í 5% tilvika. Í 30% tilvika yrði slökkt á vindorkuveri á öðrum staðnum á meðan vindorkuver á hinum staðnum væri í vinnslu og því má segja að í um 30% tilvika komi það að góðum notum að staðsetja vindorkuver á báðum stöðum í stað þess að byggja tvö ver á sama svæði.

Á mynd 20 má sjá hversu stóran hluta tímans vindorkuver á Garðskagavita og vindorkuver á Kárahnjúkum væri að framleiða 0–10%, 10–20%, ... 90–100% hlutfall af hámarksframleiðslugetu (bláar og grænar súlur). Einnig má sjá sömu upplýsingar (rauðar súlur) miðað við að helmingi minni vindorkuver væru staðsett hvort á sínum stað, annað við Garðskagavita og hitt við Kárahnjúka. Samskonar mynd má sjá í viðauka 2 fyrir völdu stöðvarnar á mynd 19.

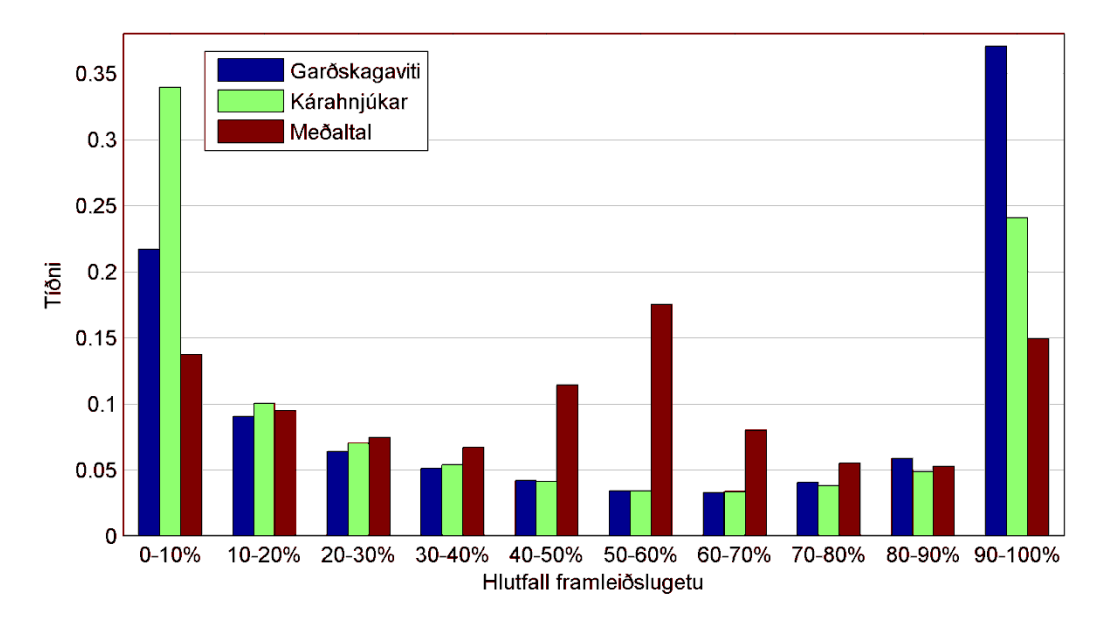

*Mynd 20. Reiknuð tíðni framleiðslugetu vindorkuvers við Garðskagavita (blá súla), Kárahnjúka (græn súla) og á báðum stöðum (rauð súla).* 

Á mynd 21 sést uppsöfnuð summa af tíðni framleiðslugetu vindorkuvers Garðskagavita, Kárahnjúka og á báðum stöðum. Á henni sést að í helming tímans er framleiðsla yfir 50% af hámarksframleiðslugetu ef byggt væri á báðum stöðum. Einnig má sjá að vindorkuver sem byggt væri á báðum stöðum myndi eyða minni tíma undir 40% framleiðslugetu heldur en vindorkuver byggt á öðrum hvorum staðnum.

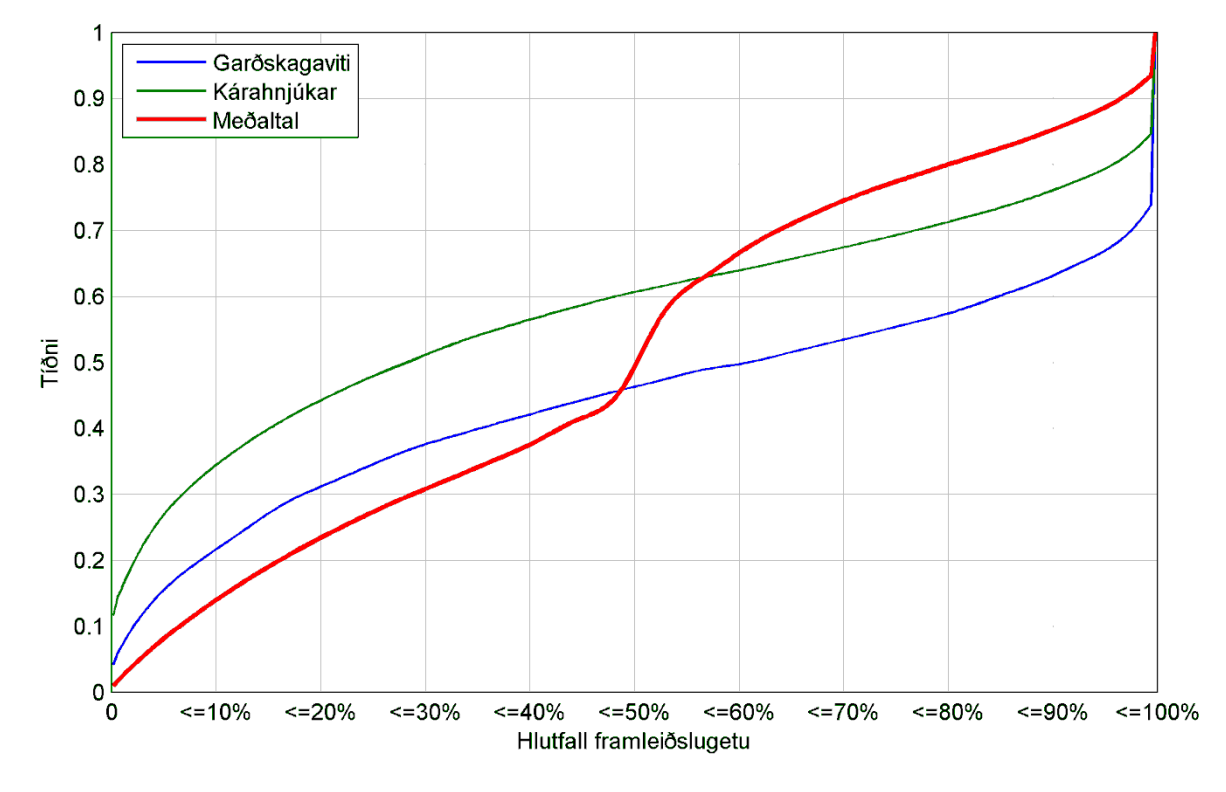

*Mynd 21. Uppsöfnuð tíðni framleiðslugetu vindorkuvers við Garðskagavita (blá lína), Kárahnjúka (græn lína) og á báðum stöðum (rauð lína).* 

## <span id="page-23-0"></span>**5 Umræða**

Eins og áður hefur komið fram var leiðréttingarforritið skrifað sumrin 2009 og 2010. Mjög vel gekk að nota forritið til leiðréttingar á vindgögnum. Þó væri hægt, og jafnvel æskilegt, að bæta nokkrum eiginleikum við forritið, svo sem vindátt, hitastigi og mestu vindhviðu á hverjum tímapunkti. Það myndi auðvelda ákvarðanir um eyðingu gagna í vafatilvikum.

Einnig hafa komið fram hugmyndir innan Veðurstofunnar um að útfæra forritið fyrir aðrar tegundir gagna, svo sem úrkomumælingar og jafnvel fyrir vindmælingar af annarri tíðni en 10 mínútum.

Hugmyndir hafa komið upp um að nota leiðrétta gagnagrunninn til þess að leiðrétta spálíkön síðustu ára og fá þannig samfelldari þéttleika á vindi og afli.

Athyglisvert væri að rannsaka raforkuframleiðslu vindorkuvera á móti raforkuframleiðslu vatnsaflsvirkjanna. Þannig væri hægt að sjá hvort fýsilegt væri að notast við vindorkuver þegar lækkar í uppistöðulónum og framleiðslugeta þeirra lækkar.

Að lokum má nefna að taka mætti til athugunar aðrar aðferðir til þess að meta meðalvindstyrkinn frá hæð mælis upp í 90 m hæð sem taka tillit til eiginleika landslagsins, svo sem hæð yfir sjávarmáli, fjarlægð frá ströndu og nálægð við fjöll. Það er ljóst að í sumum tilvikum er vindstyrkur, og þar af leiðandi vindafl, vanmetið á stærra svæði þar sem útreikningar eru gerðir út frá 10 m vindstyrk á fremur veðursælum stöðvum, t.d. við sjávarmál í þröngum fjörðum. Útreikningar sem tæku meira tillit til landslags gæfu raunverulegri mynd af breytingu meðalvindhraða í rúmi. Sú vinna er þó utan umfangs þessa verkefnis.

## <span id="page-23-1"></span>**Heimildaskrá**

- Archer, C. L. & Jacobson, M. Z. (2003). Spatial and temporal distributions of U.S. winds and wind power at 80 m derived from measurements. *J. Geophys. Research 108(D9)*, 4289, doi:10.1029/2002JD002076.
- Archer, C. L. & Jacobson, M. Z. (2007). Supplying Baseload Power and Reducing Transmission Requirements by Interconnecting Wind Farms. *J. Appl. Meteor. Climatol. 46*, 1701–1717.
- Flosi Hrafn Sigurðsson, Hreinn Hjartarson, Torfi Karl Antonsson og Þórður Arason (1999a). *Wind Observations at Eyri and Leirur in Reyðarfjörður.* Reykjavík: Veðurstofa Íslands VÍ-G99015-TA03.
- Flosi Hrafn Sigurðsson, Hreinn Hjartarson, Torfi Karl Antonsson og Þórður Arason (1999b). *Wind and Stability Observations at Sómastaðagerði in Reyðarfjörður.* Reykjavík: Veðurstofa Íslands VÍ-G99018-TA04.
- Sibson, R. (1981). A brief description of natural neighbor interpolation. John Wiley.
- Stull, R.B. (1988). An Introduction to Boundary Layer Meteorology. Vancouver: Kluwer Academic Publisher.

Sukumar, N. (1997, 11 May). *A Note on Natural Neighbor Interpolation and the Natural Element Method*. Retrieved August 2010, from http://dilbert.engr.ucdavis.edu/~suku/nem/nem\_intro

Þórður Arason (1998). *Mat á vindi á fyrirhuguðum brúm í Reykjavík.* Reykjavík: Veðurstofa Íslands VÍ-G98017-TA01.

# <span id="page-24-0"></span>**Viðauki I. Íslandskort**

<span id="page-24-1"></span>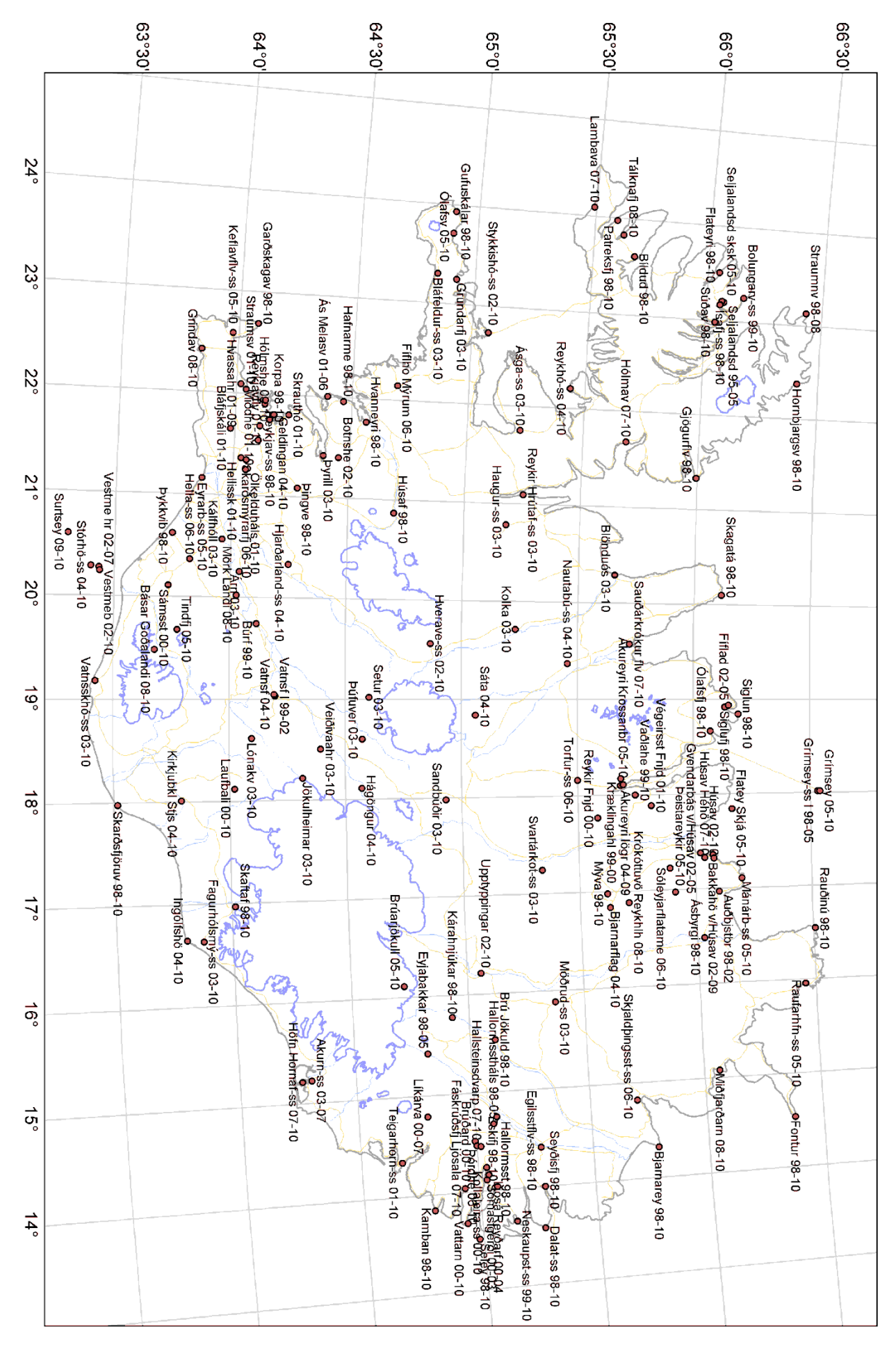

### **Viðauki II. Tíðni nýtni**  $0.4$ Garðskagaviti Bláfjallaskáli Hellisskarð 0.35 Gufuskálar Flatey á Skjálfanda. Seley  $0.3$ Búrfell Meðaltal  $0.25$ Tiðni  $0.2$  $0.15$  $0.1$ 0.05  $\overline{0}$  $0 - 10%$ 10-20% 20-30% 30-40% 40-50% 50-60% 60-70% 70-80% 80-90% 90-100% Hlutfall framleiðslugetu

*Mynd 22. Tíðni nýtni á völdum stöðvum og meðalnýtni á þeim öllum.*

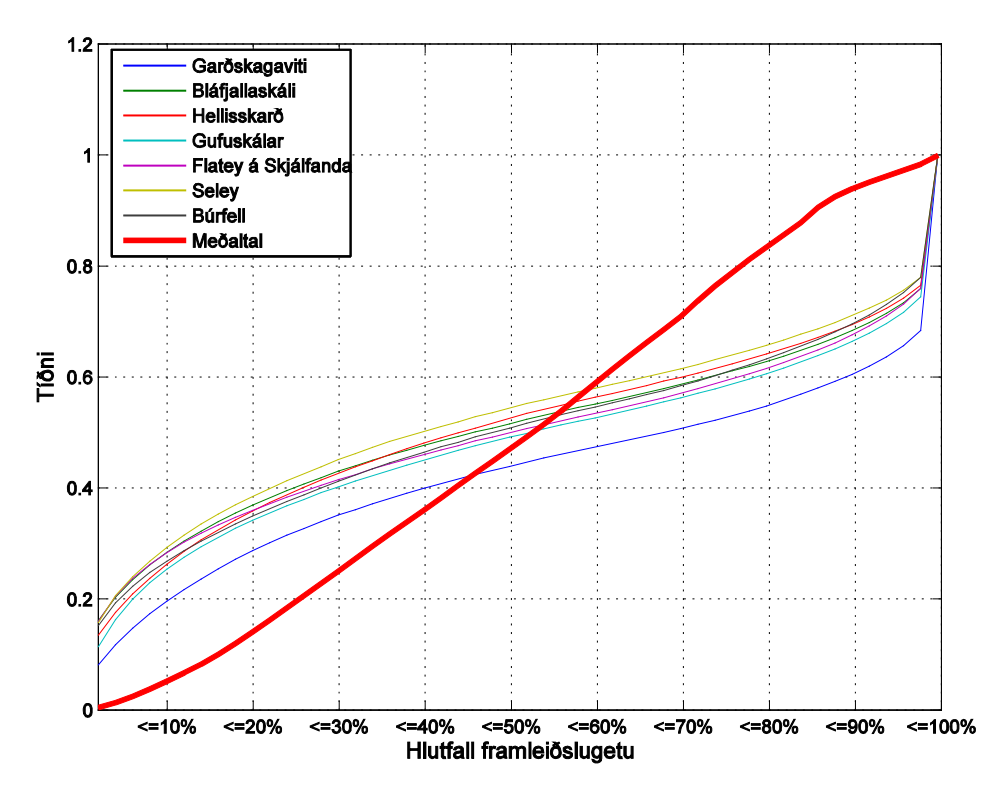

*Mynd 23. Uppsöfnuð tíðni nýtni á völdum stöðvum og meðalnýtni á þeim öllum.* 

# <span id="page-26-0"></span>**Viðauki III. Upplýsingar um stöðvarnar**

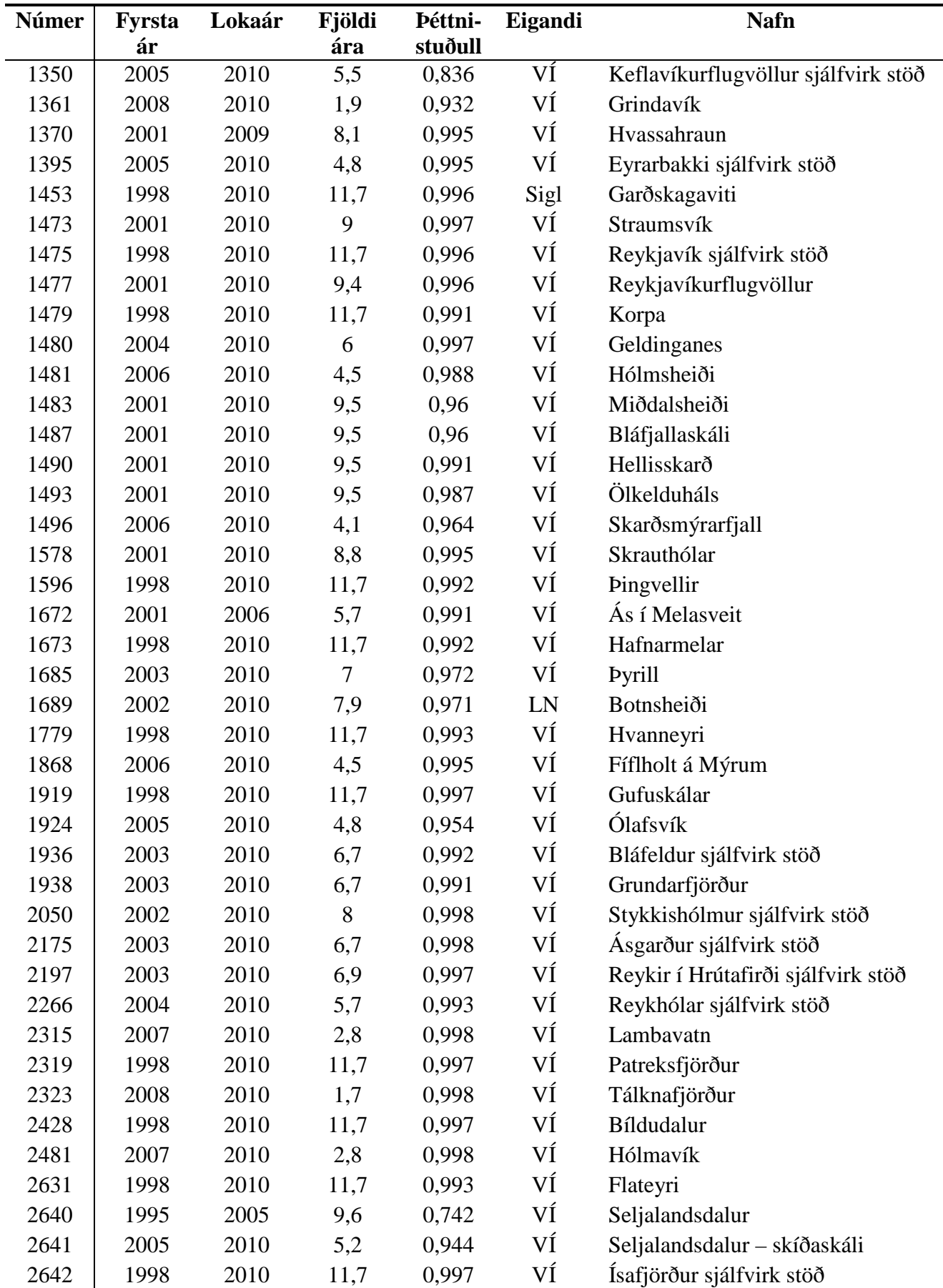

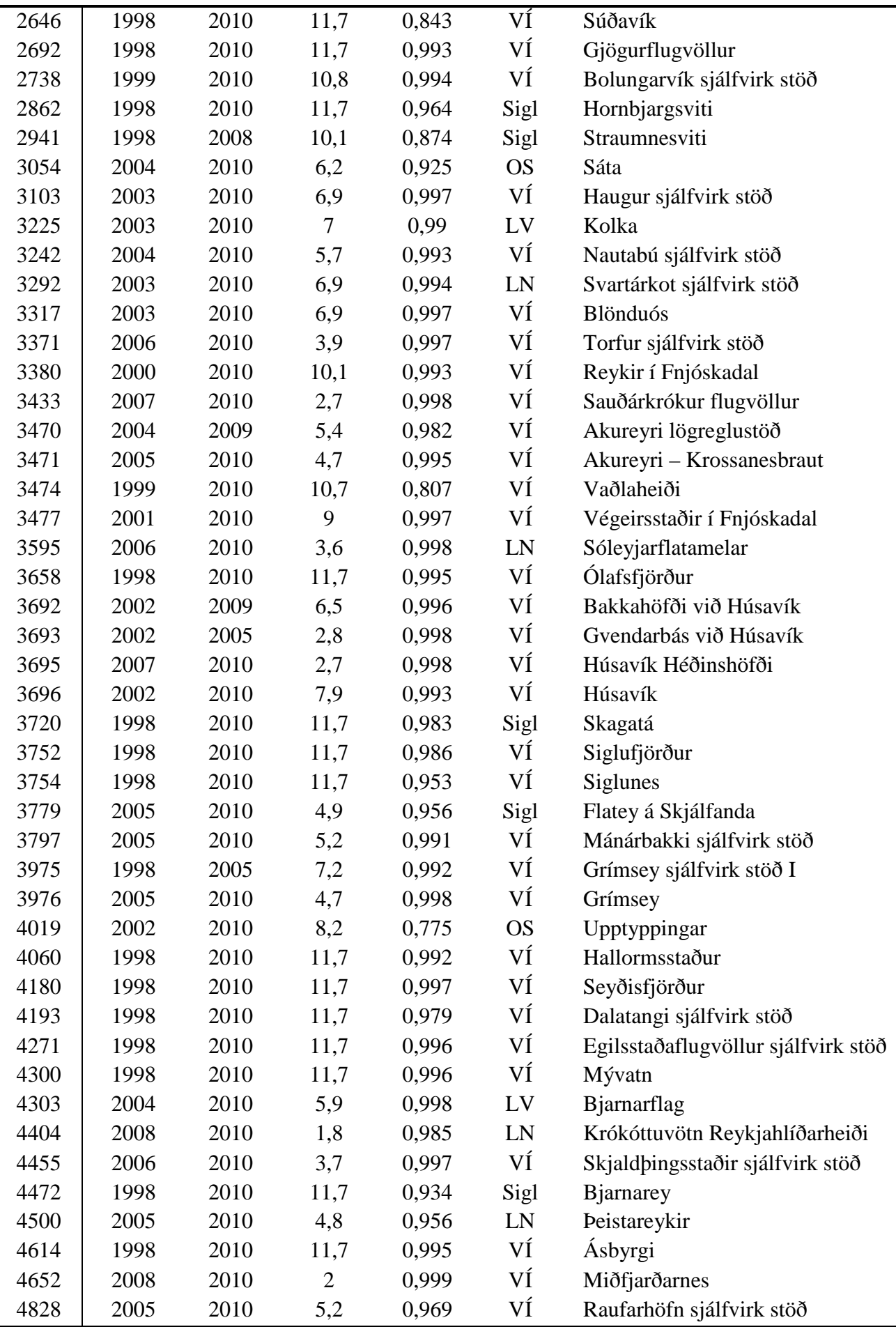

l,

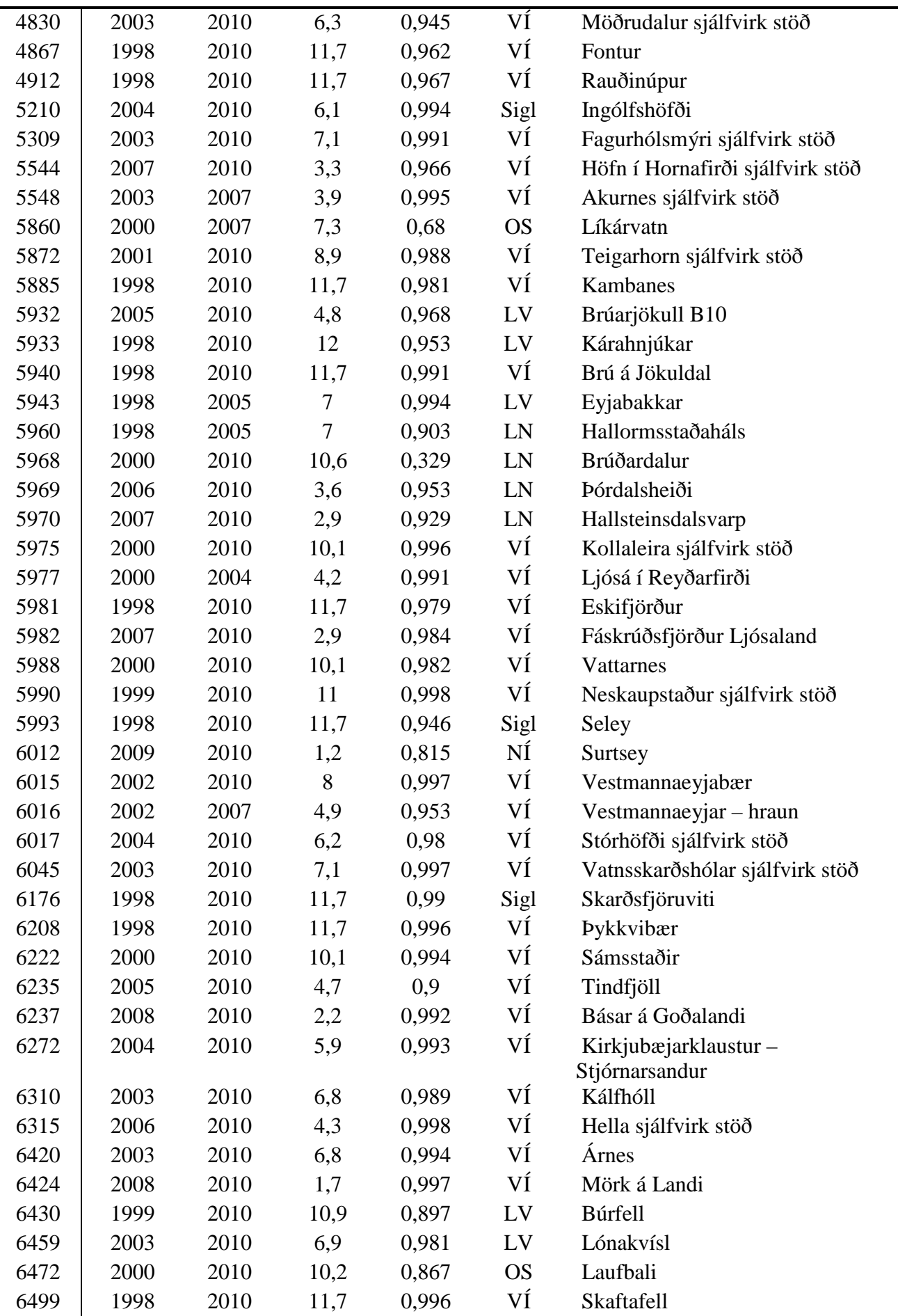

l,

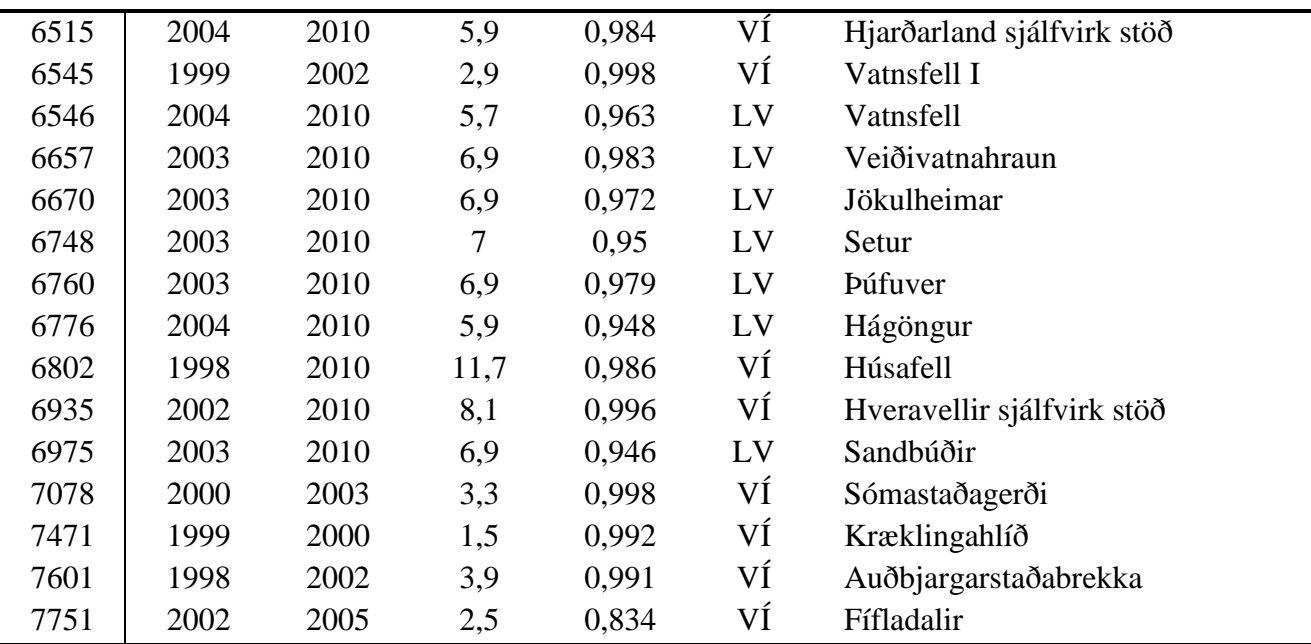

## <span id="page-30-0"></span>**Viðauki IV. Upplýsingar um reiknað vindafl**

Í töflunni hér að neðan má sjá hlutfall þess tíma sem vindorkuver framleiðir undir 5% af hámarks framleiðslugetu, yfir 50% og yfir 95% af hámarks framleiðslugetu. Dálkurinn "Pow [%]" sýnir meðalframleiðslugetu vindorkuvers sem staðsett væri við hverja stöð. Dálkurinn "Hi-off" sýnir hlutfall tímans sem slökkt væri á vindorkuveri á hverjum stað vegna of mikils vinds, þ.e. meira en 26 m/s. Síðasti dálkurinn sýnir hlutfall tímans sem vindstyrkurinn er á bilinu 26–31 m/s, en hann má nota til að meta hversu mikilvægt væri að notast við vindmyllu sem getur starfað þegar vindstyrkur er hærri en 26 m/s.

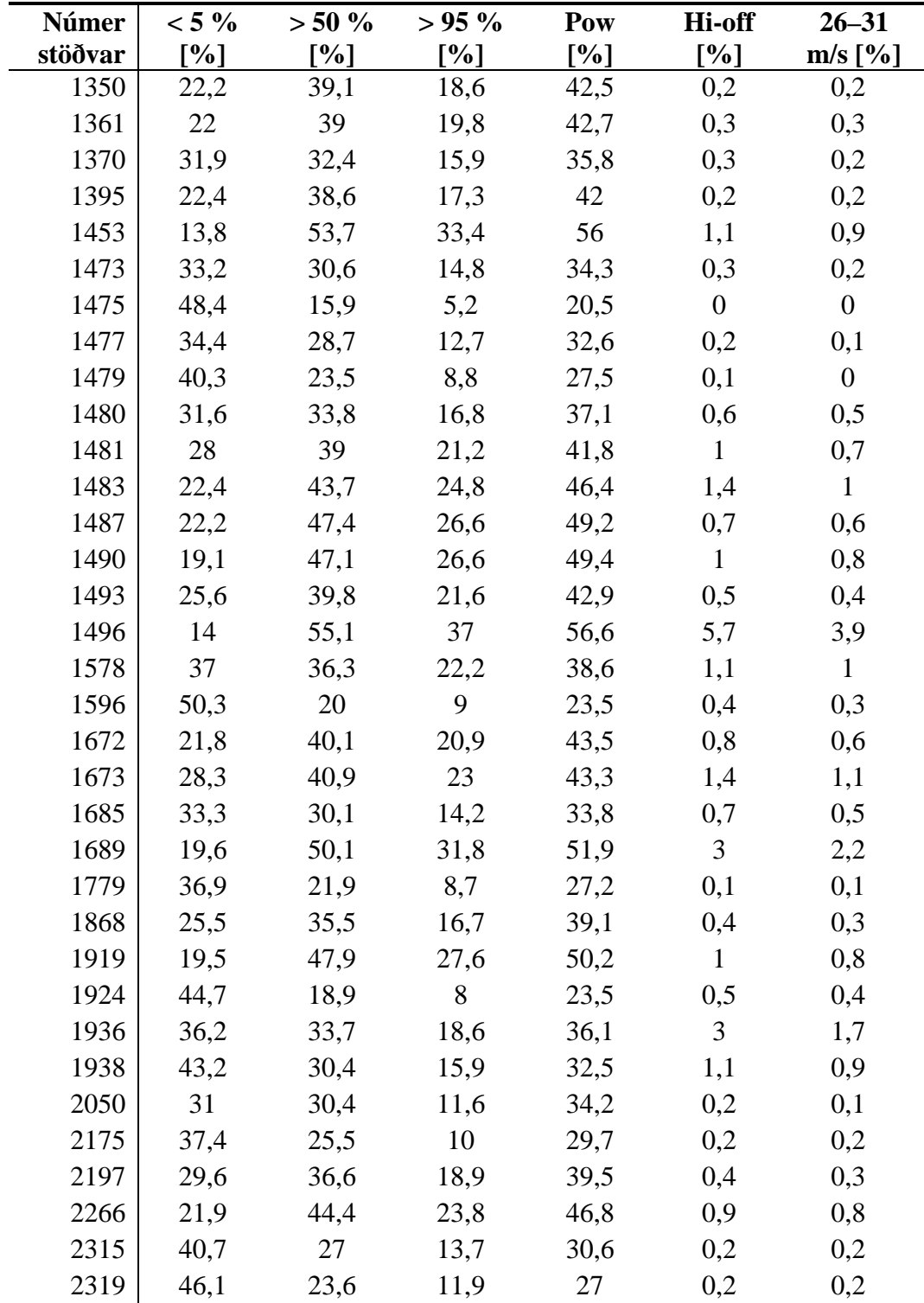

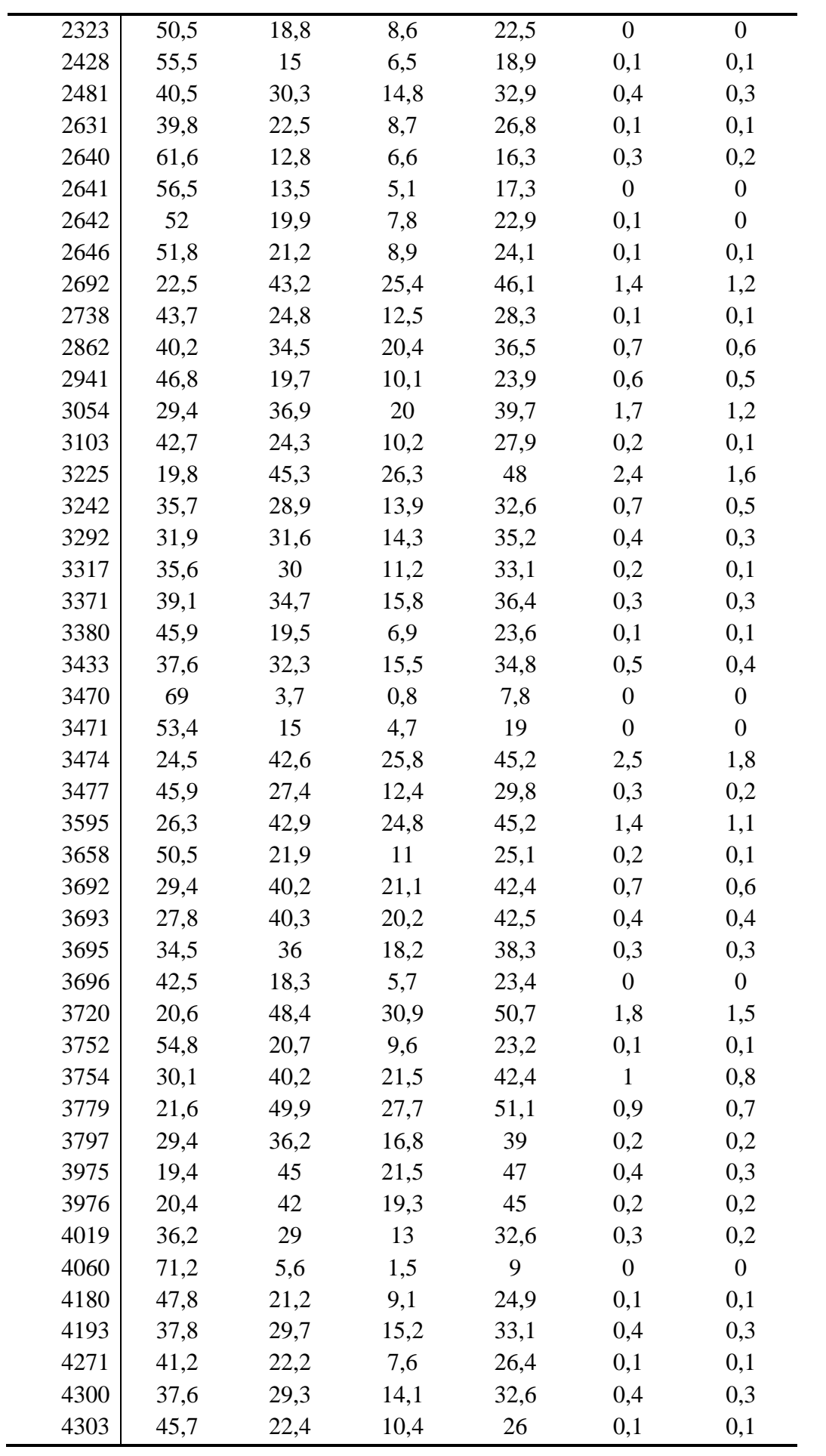

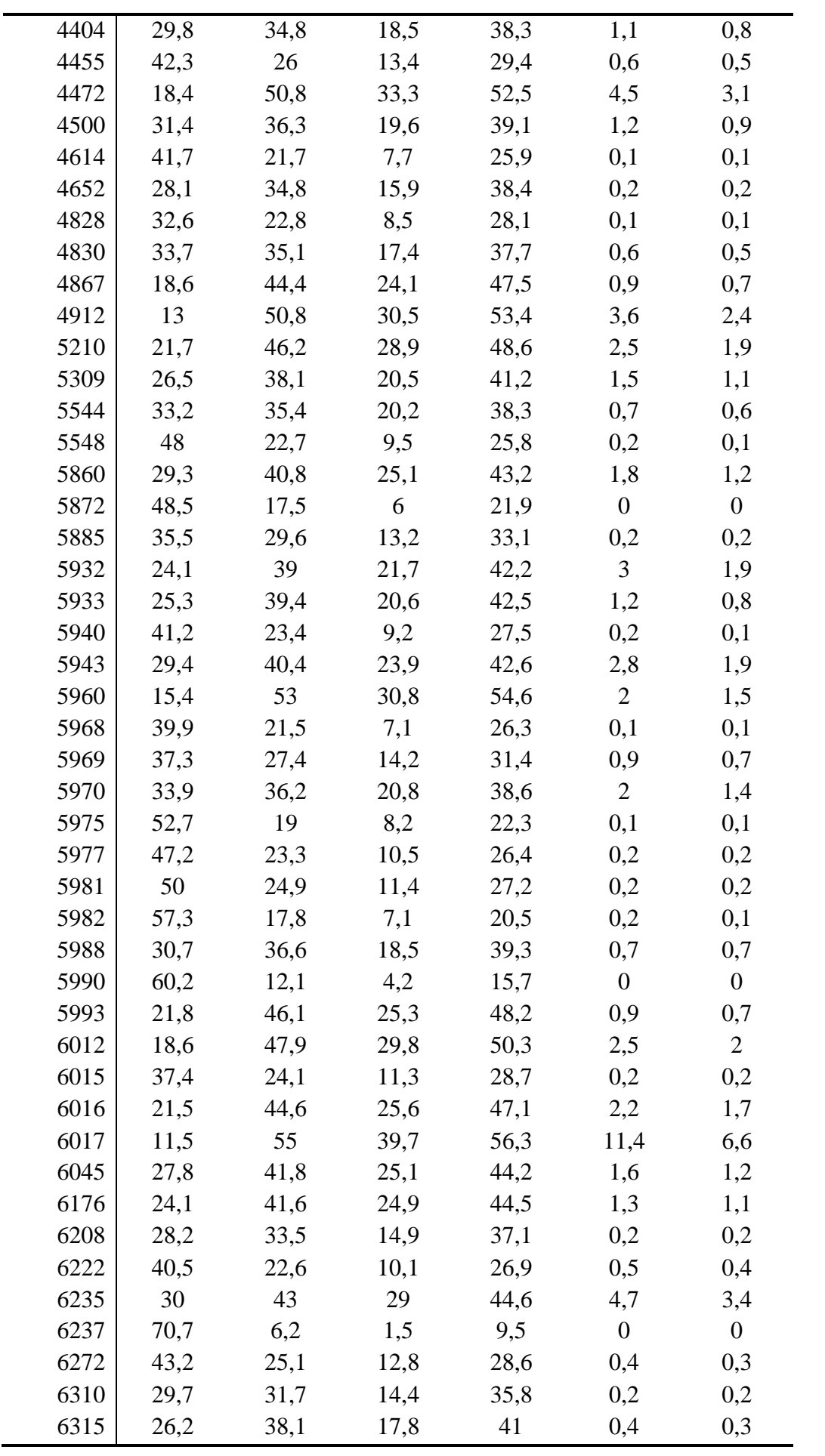

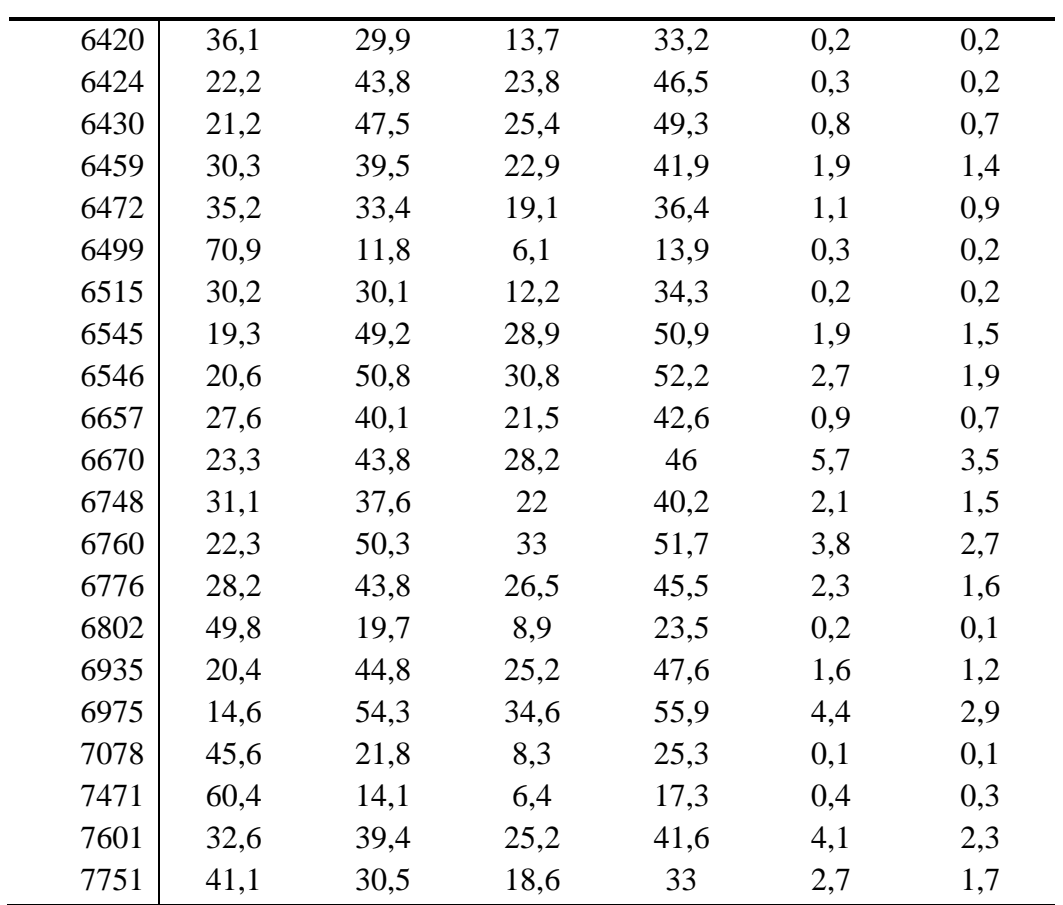

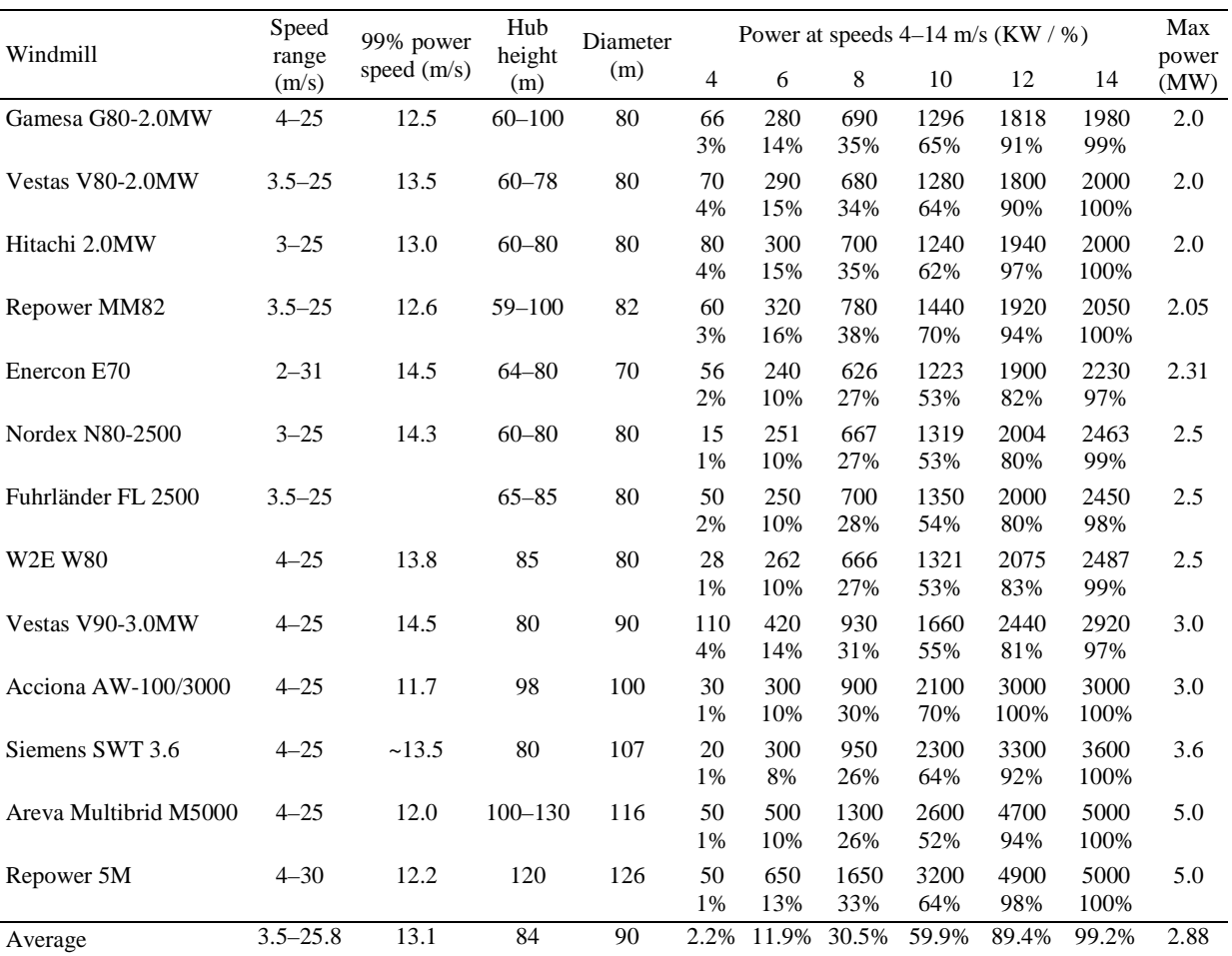

# <span id="page-34-0"></span>**Viðauki V. Upplýsingar um útreikning á vindafli**

Data for several mass produced class IEC 1a wind turbines with  $\geq 2$  MW rated power. The data are obtained from the manufacturers' web sites in May 2009.

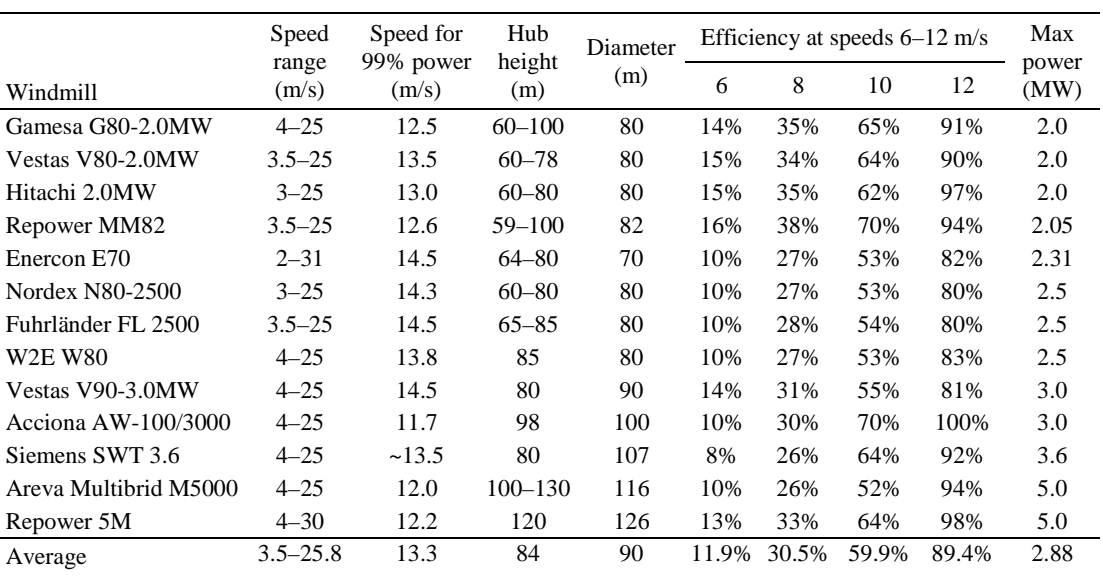

Partial data for wind turbines.

### **Power curve of a typical class IEC-1a wind turbine**

Using a spline interpolation the following model for the power curve is obtained:

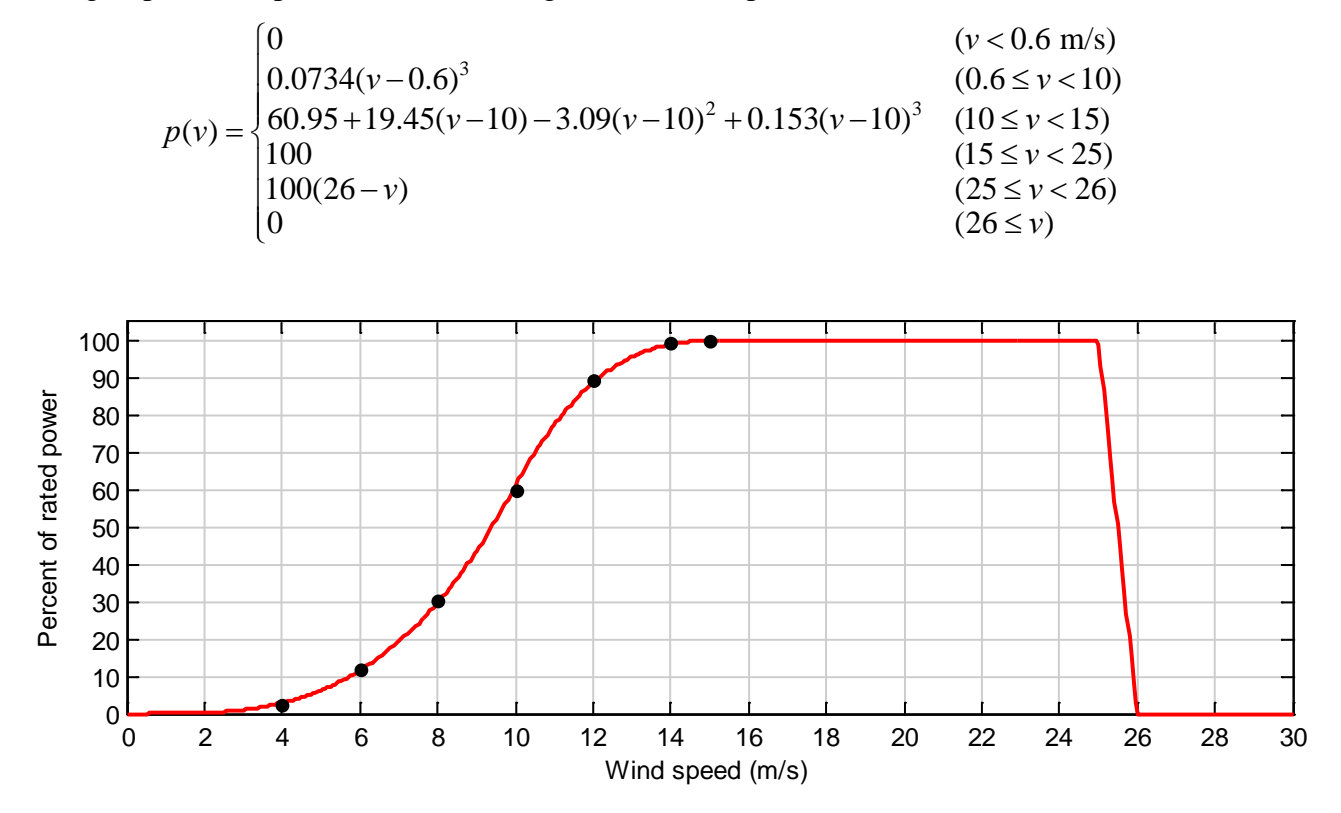

## <span id="page-36-0"></span>**Viðauki VI. Samanburður á framreiknuðum vindhraða í neðsta hluta jaðarlagsins og háloftaathugunum**

Hér berum við saman háloftavindhraðaathuganir yfir Keflavíkurflugvelli og framreiknaðan vindhraða úr 10 m hæð. Vindhraðagögn í 10 m hæð eru frá sama tímabili og í aðalhluta skýrslunnar eða frá 9. febrúar 2005 til og með 28. júní 2010. Háloftaathuganir eru gerðar tvisvar á dag á Keflavíkurflugvelli kl. 00 og 12 og tíðar í sérstökum tilvikum. Veðurblöðrum er sleppt skammt frá sjálfvirkri stöð í um 38 m y.s. Fyrir þennan samanburð hafa verið nýttar athuganir kl. 00 og 12 og gögnin línulega brúuð í 30 m, 60 m, 90 m, 120 m og 150 m hæð og bornar saman við framreiknaðan vindhraða frá 10 m mælingu sem næst í tíma við háloftaathugun.

10 m vindhraði er framreiknaður með jöfnu (1) og *α* = 1/7, líkt og í aðalhluta skýrslunnar, en einnig eru niðurstöður bornar saman við niðurstöður framreikninga með jöfnu (2) og  $z_0 = 0.01$ m. Jafna (2) miðast við að lofthjúpurinn sé í óráðnu jafnvægi (en. neutral stability). Hægt er að leiðrétta jöfnuna fyrir stöðugt og óstöðugt ástand, sjá t.d. Stull (1988). Þá þarf að sjálfsögðu að hafa upplýsingar um stöðugleika andrúmsloftsins sem einungis fæst með athugunum í fleiri hæðum. Þar sem við höfum ekki slíkar upplýsingar er jafna (2) nýtt óleiðrétt.

Mynd 24 sýnir dreifirit af 10 m vindhraða framreiknuðum upp í 90 m og háloftaathugun í sömu hæð. Besta línulega aðlögunin sýnir að framreiknaði vindurinn ofmetur að meðaltali vindhraða fyrir hvassan vind. 95% vikmörk fyrir hallatölu bestu línu eru [0.88, 0.90] og fyrir ássniðið [0.88, 1.18] m/s. Fylgnin er mjög há, 0.92, staðalskekkjan lág, 2.05, og hliðrunarskekkjan óveruleg.

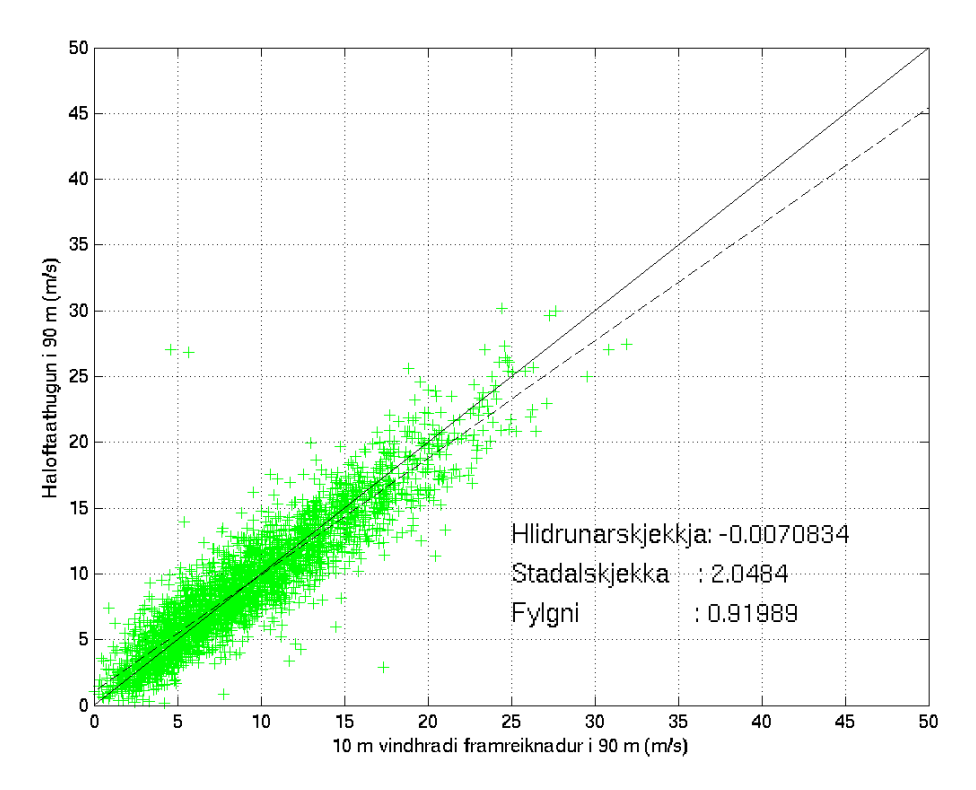

*Mynd 24. Dreifirit af vindhraða úr háloftaathugun í 90 m og framreiknuðum vindi úr 10 m í 90 m. Slitna línan er lína bestu línulegu aðlögunarinnar.*

Meðalmismunurinn á háloftaathugun og framreiknuðum vindhraða í 90 m er -0.01 m/s og staðalskekkjan 2.05 m/s. Það er ekkert augljóst samhengi milli háloftaathugunar og mismunar, sjá mynd 25.

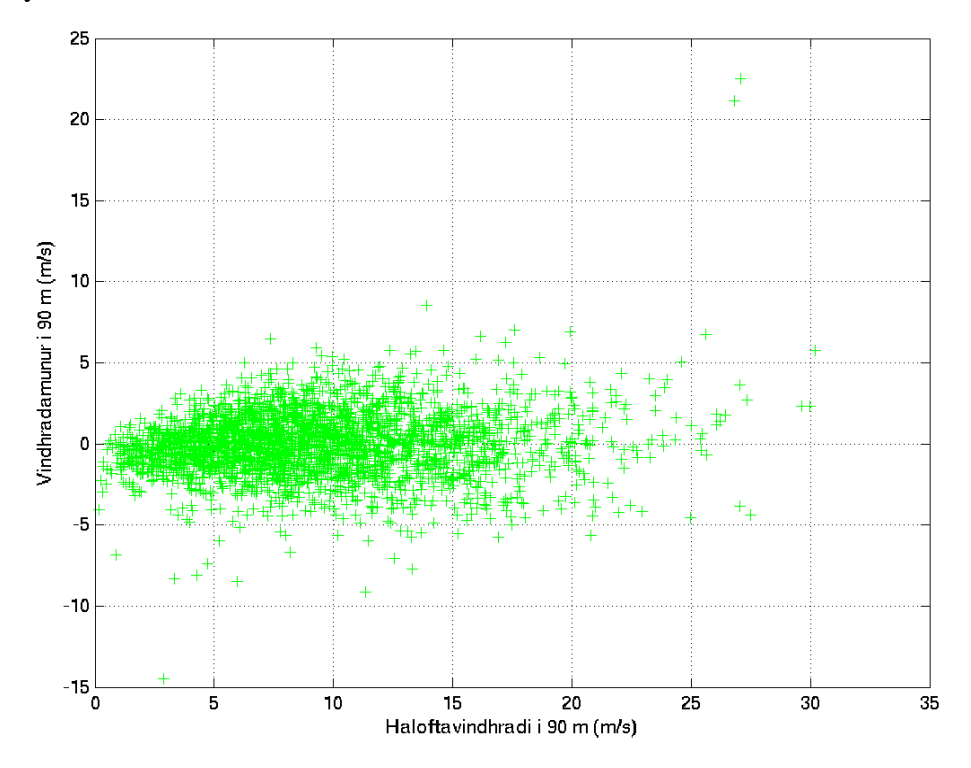

*Mynd 25. Vindhraðamismunur(m/s) á milli háloftaathugun í 90 m og framreiknuðum vindi úr 10 m í 90 m sem fall af vindhraða í háloftaathugun (m/s).* 

Mynd 26 sýnir líkindaþéttleikafall fyrir hvort gagnasett fyrir sig og samanburð af Weibull föllum gagnasettanna. Dreifing gagna í gagnasettunum er sambærileg og Weibull föllin næstum því alveg þau sömu.

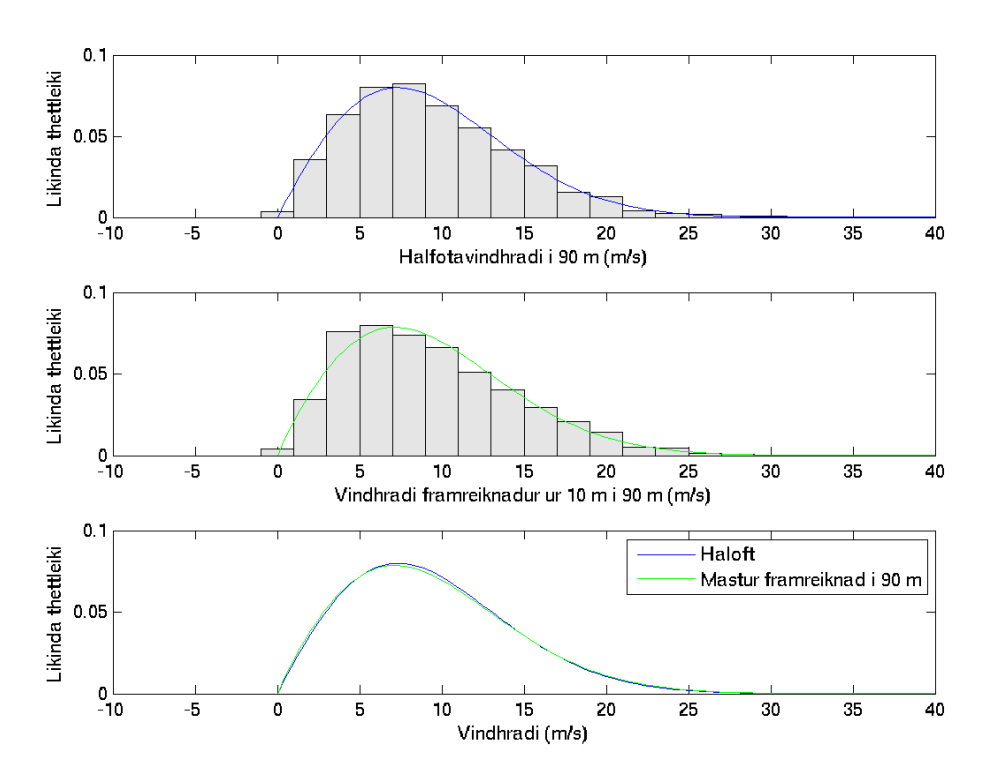

*Mynd 26. Líkindaþéttleikafall háloftaathugana í 90 m (efst), vindhraða í 90 m framreiknuðum úr 10 m (miðja) og samanburður á Weibull föllum gagnasettanna.* 

Mynd 27 sýnir meðal vindsniðið úr háloftaathugunum og framreiknuð vindsnið reiknað frá háloftaathugun í 20 m hæð með jöfnu (1) og jöfnu (2). Í 90 m hæð er meðalvindhraði framreiknaður með veldisjöfnunni (1) 0.99 m/s lægri en háloftavindhraði en meðalvindhraði framreiknaður með lograjöfnunni (2) 1.27 m/s undir.

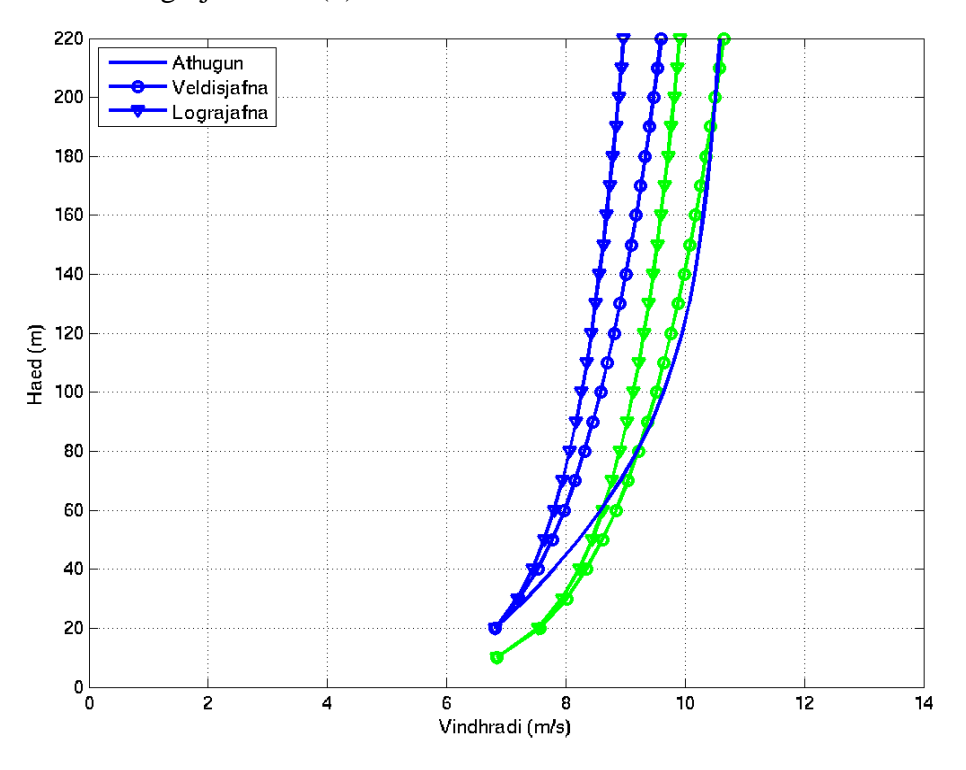

*Mynd 27. Meðal vindsniðið úr háloftaathugunum og framreiknuð vindsnið reiknað frá háloftaathugun í 20 m hæð með jöfnu (1) og jöfnu (2).* 

Tafla 8 sýnir meðalvindhraða í 90 m, athugaðan og framreiknaðan. Ljóst er að það er nær enginn munur á vindhraða úr háloftaathugun og framreiknuðum vindhraða úr 10 m athugun, meðan framreiknaður vindur úr neðstu mælingum háloftaathugunar er 10% lægri ef jafna (1) er notuð en 15% lægri þegar jafna (2) er notuð.

Ástæður þessa kunna að vera að vindhraðamælingar í lægstu háloftaathugunum vanmeti vindhraða en þá ályktun má draga m.a. af því að meðalvindhraði í 20 m hæð í háloftaathugun er svipaður eins og 10 m meðalvindhraði. Eins hefur það mikil áhrif á reikningana hvaða stuðlar eru nýttir og að þeir stuðlar sem hér eru nýttir eru miðaðir við framreikninga úr 10 m mastri. Það sýnir sig að með því að nýta *α* = 2/9 í veldisjöfnunni er framreiknaður meðalvindhraði úr 20 m háloftaathugun í 90 m svipaður athugun (9.53 m/s) og með  $z_0 = 0.3$  líkir lograjafnan vel eftir meðalháloftasniðinu frá meðalvindhraða í 20 m.

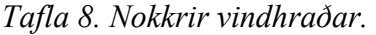

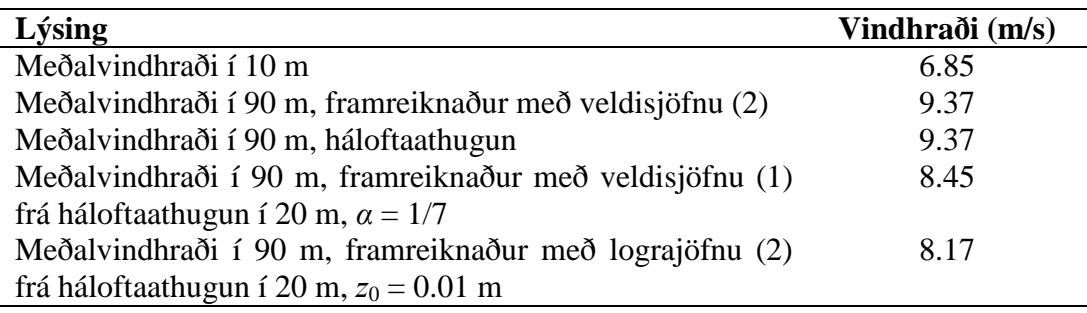

## <span id="page-40-0"></span>**Viðauki VII. WEP notendahandbók**

### WEP - Notendahandbók

Wind Editing Program - Leiðréttingarforrit fyrir vindmælingar

Kristján Jónasson, Jón Blöndal og Teitur Birgisson Veðurstofa Íslands

Sumar 2010

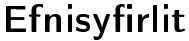

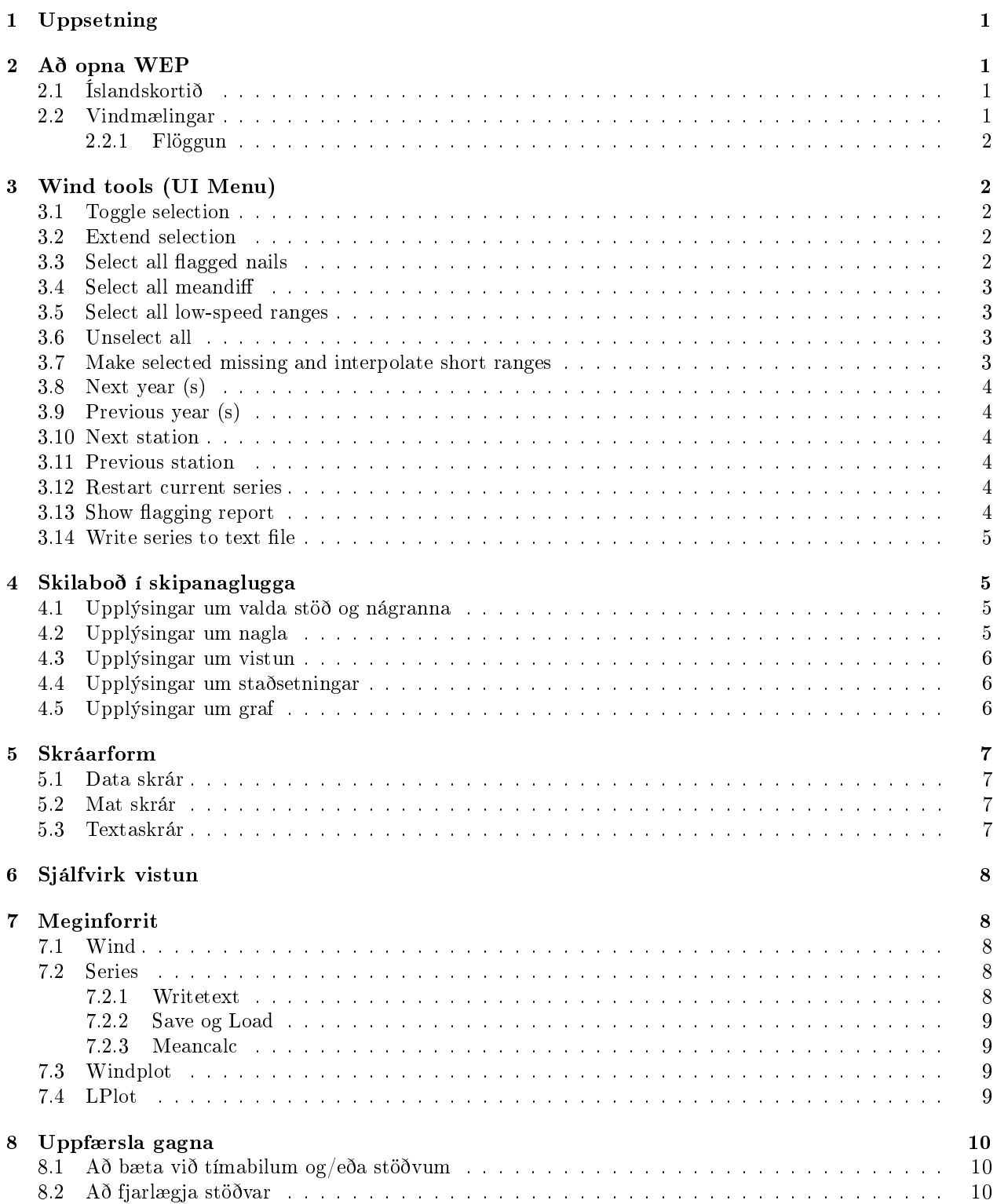

### <span id="page-43-0"></span>1 Uppsetning

Til þess að keyra WEP þarf að hafa Matlab R2010a eða nýrri útgáfu. Til þess að setja forritið upp þarf að fylgja eftirfarandi skrefum:

- 1. Búa til möppu þar sem þú vilt hafa vinnusvæðið þitt (t.d. C:\WEP).
- 2. Ná í textaskrá sem vinna á með og vista hana í möppunni. Textaskráin þarf að vera á forminu [5.3:](#page-49-3)

1362 1998 11 1 0 10 5.90 1362 1998 11 1 0 20 5.50 1362 1998 11 1 0 30 5.90 1362 1998 11 1 0 40 6.60 1362 1998 11 1 0 50 8.00 1362 1998 11 1 1 10 7.50

Þar sem dálkarnir tákna Númer, Ár, Mánuð, Dag, Klst, Mínútu og Vindstyrk.

- 3. Setja möppuna M-Files í path. Þá er valið Files -> Set Path -> Add with Subfolders og mappan M-Files valin. Því næst er valið Save og Close. Nauðsynlegt er að skráin sta.stod [5.3](#page-49-3) sé annaðhvort í möppunni M-Files, eða í þínu vinnusvæði.
- 4. Keyra forritið windsetup.m, en það er gert með því að skrifa 'windsetup nafnskrár.txt' í skipanagluggann. Passa þarf upp á að Current Folder sé sá sami og textaskráin er vistuð í. Þegar þessi þrjú skref hafa verið tekin ættu að vera komnar 2 möppur inn í vinnusvæðið sem þú valdir. Mappan IN inniheldur tvær skrár. Önnur er "unformatted" data skrá [5.1](#page-49-1) sem heitir allarinn.dat og er grunnskráin á data formi og henni verður ekki breytt, nema þegar stöðvum eða mælingum er bætt við eða þegar stöðvar eru fjarlægðar [8.](#page-52-0) Hin er .mat skrá og heitir metadata.mat [5.2](#page-49-2) og inniheldur ýmsar upplýsingar um stöðvarnar sem fengnar eru með skránni sta.stod. Mappan OUT inniheldur skránna allarut.dat sem geymir vistaðar breytingar.

### <span id="page-43-1"></span>2 Að opna WEP

Keyrsluskráin heitir wind.m og til þess að keyra forritið þarf einfaldlega að skrifa wind í skipanagluggann. Þegar wind.m hefur verið keyrt opnast 2 myndir sem eru viðmót notanda.

### <span id="page-43-2"></span>2.1 Íslandskortið

Mynd 2 (Figure 2 í MATLAB) sýnir mynd af Íslandi og öllum veðurstöðvunum. Fyrsta stöðin (stöðin með lægsta númerið) er valin sjálfkrafa, en ef smellt er með vinstri takka músarinnar á aðra stöð á myndinni, þá teiknast upp graf vindmælinga á þeirri stöð inn á Mynd 2 (Figure 1 í MATLAB). Ef smellt er með hægri takka músarinnar á aðra stöð, þá teiknast graf hennar inn á myndina með öðrum lit.

#### <span id="page-43-3"></span>2.2 Vindmælingar

Figure 1 (á mynd 3) sýnir vindmælingarnar. Stöðin sem verið er að skoða er táknuð með dökkbláum lit, vegið og skalað meðaltal mm næstu stöðva er táknað með gráum lit [7.2.3](#page-51-1) og aðrar stöðvar sem skoðaðar eru á sömu mynd teiknast með öðrum litum (grænum á Mynd 3) . Á lóðrétta ásnum er vindstyrkur í metrum á sekúndu og á lárétta ásnum er dagsetning og tímasetning.

Efst í glugganum, fyrir miðju, stendur nafn, númer og ár stöðvarinnar sem verið er að skoða. Í gluggann eru teiknuð tvö ár í einu. Í hægra horninu hægt að hoppa fram og til baka um eitt ár (<,>) , tvö ár (<<,>>), eða fara á fyrsta ár eða lokaár (<-,->). Til vinstri við þessa takka er hægt að stilla ákveðinn stuðul, "Flaglevel" sem gengur frá 1-5, ýmist með því að draga til takkann eða með því að slá inn tölu. "Flaglevel" stýrir því hversu mikið er flaggað af stöðum þar sem vindmæling er of há eða of lág miðað við vegna meðaltalið [7.2.3.](#page-51-1) Uppi í vinstra horni er gluggi sem sýnir hvaða aðrar stöðvar\meðaltal eru teiknuð á myndina. Þann glugga er hægt að færa til ef hann er fyrir vindmælingunum sem verið er að skoða, með því að afvelja stækkunarglerið og draga boxið til. Hægt er að stækka myndina með því að vinstri smella með stækkunarglerinu á hana og minnka hana með því að hægri smella. Ef smellt er í tvígang með hægri takka músarinnar á myndina þá fer hún í upprunalega stærð. Einnig er hægt að nota skrunhjól músarinnar.

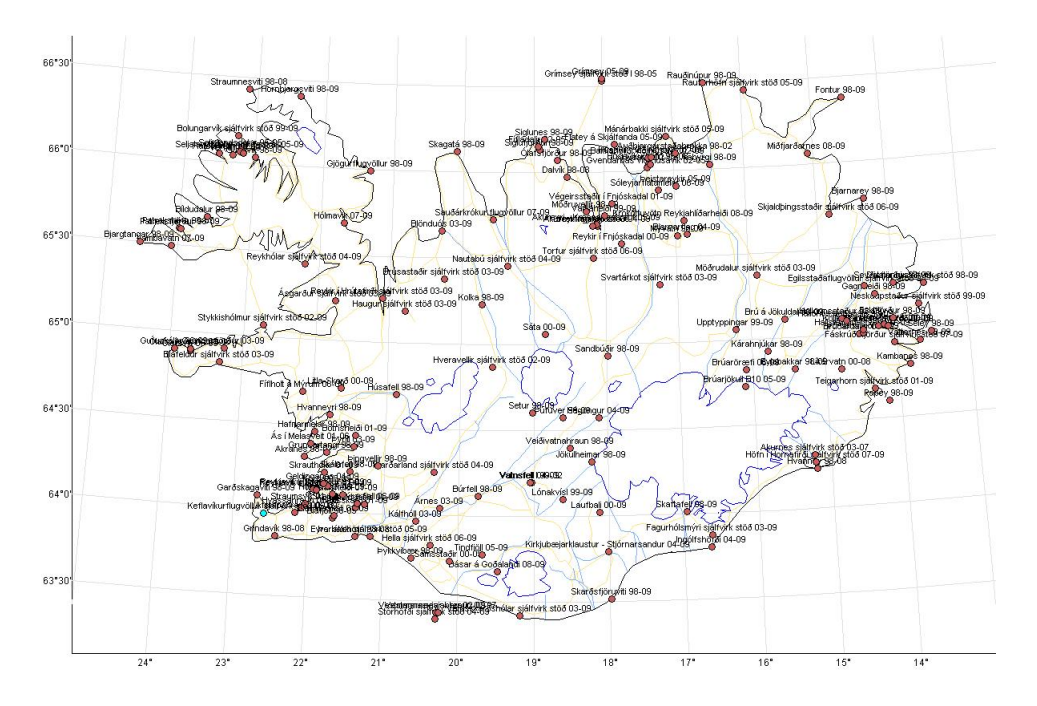

Mynd 1: Íslandskort notandaviðmóts

#### <span id="page-44-0"></span>2.2.1 Flöggun

Flöggunin skiptist í fjóra flokka. Hefðbundnir naglar og löng svæði með vindstyrk 0 eru flögguð með rauðum lit. Svæði þar sem vindstyrkur stöðvarinnar, sem verið er að skoða, er grunsamlega lítill miðað við meðaltalið eru ögguð með fjólubláum (magenta) lit og svæði þar sem vindstyrkur stöðvarinnar er grunsamlega hár miðað við meðaltalið eru flögguð með appelsínugulum lit. Svæði þar sem vantar mælingar (fyllt með NaN í data skránum) eru flögguð með ljós bláum lit.

### <span id="page-44-1"></span>3 Wind tools (UI Menu)

Forritið býr yfir ýmsum eiginleikum til þess að auðvelda yfirferð vindmælinga, þá eiginleika má skoða í Wind tools í Menu bar í Figure 1.

Valmöguleikarnir Toggle selection, Extend selection, To compare with other station: Right-click it on map og To select new station: Left-click it on map eru þarna til að minna á hvernig maður velur punkta sem vinna á með og hvernig stöðvar eru valdar. Til að velja stöð er vinstri smellt á hana en til að bera núverandi stöð saman við aðra stöð er smellt með hægri takka músarinnar á þá stöð á Íslandskortinu.

### <span id="page-44-2"></span>3.1 Toggle selection

Veldu punkt með því að halda inni Ctrl-takkanum og smella á punktinn. Stækkunarglerið verður að vera á til að þetta sé hægt. Hægt er að afvelja punkt með því að gera það sama við valinn punkt. Oft þarf að stækka myndina til þess að það hitta á réttan punkt. Valdir punktar málast svartir.

### <span id="page-44-3"></span>3.2 Extend selection

Til að velja bil er fyrst valinn annar endapunkturinn meðan haldið er inni Ctrl takkanum og svo smellt á hinn endapunktinn meðan haldið er inni shift takkanum

### <span id="page-44-4"></span>3.3 Select all flagged nails

Velur alla rauðflaggaða nagla til meðhöndlunar [2.2.1.](#page-44-0)

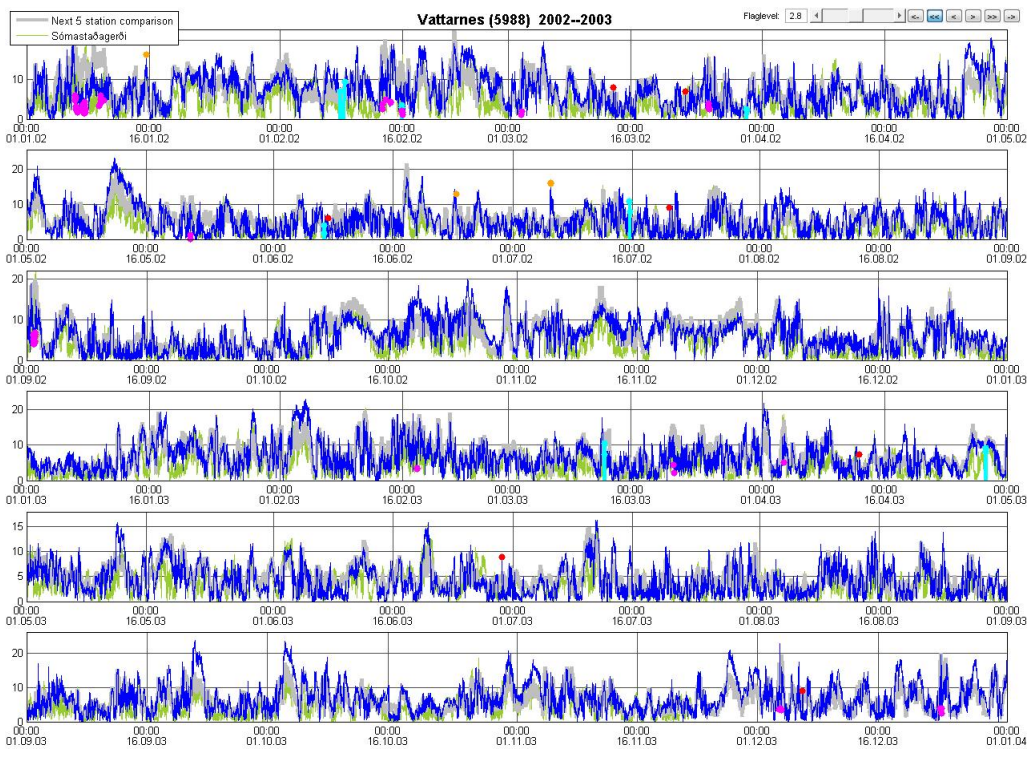

Mynd 2: Vindmælingar notandaviðmóts

### <span id="page-45-0"></span>3.4 Select all meandi

Velur alla punktana sem hafa verið flaggaðir vegna fjarlægðar frá meðaltalinu [2.2.1.](#page-44-0)

### <span id="page-45-1"></span>3.5 Select all low-speed ranges

Velur alla punktana sem hafa verið flaggaðir vegna grunsamlega lágs vindhraða í langan tíma.

### <span id="page-45-2"></span>3.6 Unselect all

.

Afvelur alla valda punkta.

#### <span id="page-45-3"></span>3.7 Make selected missing and interpolate short ranges

Setur vindgildin í völdum punktum sem NaN (Not a number). Þá brúar forritið öll tímabil sem eru minni eða jafnt og 4 mælingar, þ.e. 40 mínútur. Þá vistast breytingarnar strax og næst þegar forritið er opnað er hægt að vinna með mælingarnar þar sem frá var horfið. Þessari brúunarlengd má breyta. Þá er forritið WindPlot opnað í MATLAB editor og eiginleikanum interplength breytt í þann fjölda mælinga sem óskað er eftir:

```
classdef WindPlot < handle
 properties
   lp % current LPlot object
   name \% Name of current station
   i % Index of current station in series
   series % Series object ( with series at several stations )
   map % Map object showing station locations
   flaglevel = 2; \% Higher levels = flag less; level 1, ... , 5
   radiusrange = 100; % Range of radius for comparison
   intrplength = 4; % Length of NaN ranges that are auto - interpolated
  end
```
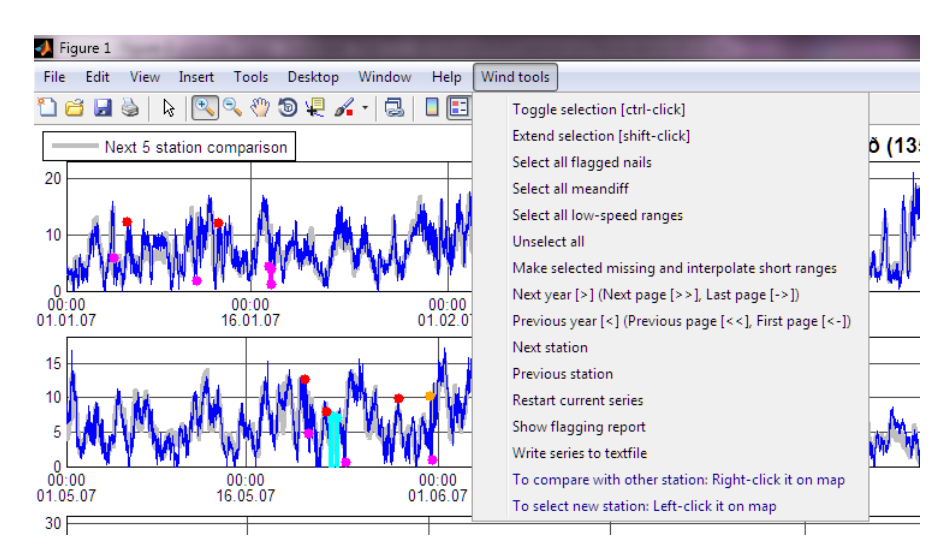

Mynd 3: Wind tools

### <span id="page-46-0"></span>3.8 Next year (s)

Farið áfram um eitt ár, takkinn [>] gerir það sama. Sé smellt á [>>] er farið áfram um tvö ár eða á næstu blaðsíðu. Ef smellt er á [->] er farið á síðustu blaðsíðu.

### <span id="page-46-1"></span>3.9 Previous year (s)

Farið afutr um eitt ár, takkinn [<] gerir það sama. Sé smellt á [<<] er farið aftur um tvö ár eða á fyrri blaðsíðu. Ef smellt er á [<-] er farið á fyrstu blaðsíðu.

### <span id="page-46-2"></span>3.10 Next station

Stöðvarnar sem verið er að vinna með eru lesnar inn í ákveðinni röð (eftir númeri stöðvar) og Next station fer yfir á þá næstu í röðinni. Ef viðmótið (Figure 1) sýnir síðustu stöðina í röðinni koma skilaboðin "at last station" í skipanagluggann.

### <span id="page-46-3"></span>3.11 Previous station

Eins og Next station nema fer á stöðina sem er á undan í röðinni. Ef viðmótið (Figure 1) sýnir fyrstu stöðina koma skilaboðin "at first station" í skipanagluggann.

#### <span id="page-46-4"></span>3.12 Restart current series

Þessi valmöguleiki er notaður ef notandinn vill byrja frá grunni að leiðrétta vindgögnin á þessari stöð. Þá er náð í hrágögnin og skrifað þau yfir leiðréttu gögnin. Þegar smellt er á takkann koma skilaboð í skipanagluggann:

#### This will overwrite all changes to this series If you want to restart, press 1 and enter

Til þess að endurstilla stöðina skal slá inn tölustafinn 1 og ýta svo á enter. Ef eitthvað annað er slegið inn gerist ekki neitt. Með þessu er skráin allarinn dat afrituð og vistuð yfir skránna allarut.dat. Því er ekki hægt að endurræsa seríurnar aftar en að þeim tíma sem allarinn.dat var vistuð síðast.

Einnig er hægt að endurstilla allar stöðvar með eftirfarandi aðgerðum: Fara í OUT möppuna og eyða allarut.dat. Það er skráin sem inniheldur öll vistuð vindgögn. Þá skal farið í IN möppuna og afrita allarinn.dat yfir í OUT möppuna og endurnefna hana sem allarut.dat. Þá er búið að taka öll hrágögnin og setja yfir í allarut.dat.

### <span id="page-46-5"></span>3.13 Show flagging report

Skrifar út staðsetningu nagla og svæða með grunsamlega lágan vindstyrk (suspect zero wind speed ranges) í skipanagluggann.

### <span id="page-47-0"></span>3.14 Write series to text file

Skrifar seríuna í texta skrá á áður tilgreindu formi .

### <span id="page-47-1"></span>4 Skilaboð í skipanaglugga

Margs konar skilaboð birtast í skipanaglugganum þegar unnið er með forritið. Farið verður í helstu skilaboðin hér.

#### <span id="page-47-2"></span>4.1 Upplýsingar um valda stöð og nágranna

Þegar wind er skrifað í skipanagluggann ræsir forritið sig. Forritið lætur vita þegar stöð hefur verið valin og sýnir 10 næstu stöðvar innan 100 kílómetra geisla. Þegar ákveðin stöð er valin (einnig þegar fyrsta stöðin er valin sjálfkrafa) koma eftirfarandi skilaboð:

Selecting station: Fáskrúðsfjörður sjálfvirk stöð Selected station has 29 stations within a radius of 100 km

Ten next stations are

Distance Period(month/year) Station --------------------------------------------------------------------

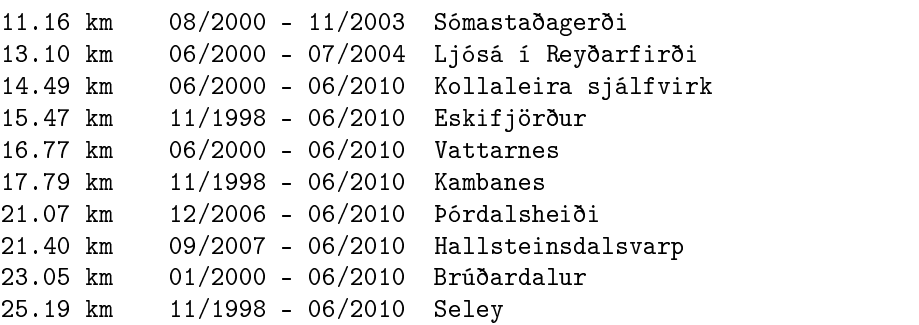

#### <span id="page-47-3"></span>4.2 Upplýsingar um nagla

Forritið les vindgögnin og lætur vita af grunsamlegum svæðum, þ.e. svæðum þar sem mælirinn gæti hafa bilað eða jafnvel hætt að virka.

```
Found 8 ranges of length >= 200 with mean < 0.2Found 5 ranges of length >= 1000 with mean < 1.0
Found 8 suspect zero wind speed data points
Found 4 nails
```
Til að fá nákvæmari upplýsingar um flöggunina er hægt að smella á Show flagging report undir Wind tools og þá birtast upplýsingarnar um tímasetningar flaggananna í skipanagluggann:

Flagging report

Found 16 nails m/s Date 6.8 02.11.2003 06:10 6.3 11.02.2004 13:40 5.2 20.03.2004 08:10 5.3 10.04.2004 01:00 5.7 27.08.2004 15:10 6.9 10.12.2004 08:00 25.0 04.01.2005 12:20 16.6 01.10.2005 07:50 7.0 11.10.2005 19:20 12.4 16.01.2006 03:10 8.9 19.01.2006 16:50 8.7 04.03.2006 02:20

7.7 26.04.2006 01:40 9.8 12.06.2006 19:40 19.9 16.11.2006 00:00 5.2 09.04.2007 06:20

Því næst birtast skilaboð um meðalvindhraða stöðvar. Skilaboð um að verið sé að reikna meðaltal birtast næst og að lokum koma skilaboð um að verið sé að teikna meðaltalið:

Mean wind speed of station is: 3.80 m/s Calculating comparison series ... Plotting mean data for neighbouring stations

### <span id="page-48-0"></span>4.3 Upplýsingar um vistun

Forritið lætur vita að allar upplýsingar um safn stöðvanna nema vindmælingarnar sjálfar hafi verið vistaðar undir annaðhvort metadata.mat eða valda slóð. Þessar upplýsingar eru notaðar af readdat undir Series og það kallar á hráu vindgögnin úr allarut.dat [5.2.](#page-49-2)

Metadata has been saved to current folder Metadata has been saved to path

Eftirfarandi skilaboð birtast þegar vindgögn stöðvar hafa verið vistuð á .txt formi og hafa þá allar stöðvarnar verið vistaðar á þennan máta hver á eftir annari í eina textaskrá [5.3.](#page-49-3)

Text file has been saved to path

Eftirfarandi skilaboð birtast þegar Make selected missing and interpolate short ranges undir Wind tools er valið. Hér er verið að láta vita að breytingarnar sem gerðar hafa verið á vindgögnunum hafa verið vistaðar.

Changes have been saved to C:\MappanMín\OUT\allarut.dat

#### <span id="page-48-1"></span>4.4 Upplýsingar um staðsetningar

Reading station i

Skilaboð sem koma þegar readwind undir Series er keyrt. Það les inn nnnn.mat skrár. "i" táknar hvaðan úr röðinni stöðin er lesin inn. Skilaboðin koma einnig þegar updateser er notað til að hlaða inn fleiri vindgögnum og er þá verið að láta vita að verið sé lesa inn vindgögnin fyrir stöð "i" úr textaskrá.

At last station

Birtist ef next station er valið undir Wind tools þegar viðmótið sýnir síðustu stöðina.

At first station

Birtist ef previous station er valið undir Wind tools þegar viðmótið sýnir síðustu stöðina.

At last year

Birtist ef reynt er að fletta áfram um ár þegar verið er að skoða síðasta árið.

At first year Birtist ef reynt er að fletta aftur um ár þegar verið er að skoða fyrsta árið.

### <span id="page-48-2"></span>4.5 Upplýsingar um graf

Adding graph of station: "Nafn stöðvar"

Birtist þegar hægrismellt er á aðra stöð en verið er að skoða á íslandskortinu. Þetta er til að láta vita að forritið varð vart við skipunina og gott til að minna á hvaða stöðvar hafa verið valdar á þennan hátt.

#### No data for current period

Birtist þegar hægri smellt hefur verið á stöð til samanburðar sem inniheldur ekki mælingar á því tímabili sem verið er að skoða.

Selected n nails Birtist þegar smellt er á Select all flagged nails undir Wind tools. "n" táknar fjöldi nagla sem valdir eru.

selected n meandiff points Kemur þegar smellt er á Select all meandiff undir Wind tools. "n" táknar fjöldi punkta sem valdir eru.

selected n data points Birtist þegar smellt er á Select all low-speed ranges undir Wind tools. "n" táknar fjöldi svæða sem valin eru.

Unselected n data points

Birtist þegar allir punktar eru afvaldir með Unselect all undir Wind tools. "n" táknar fjöldi punkta sem afvaldir eru.

### <span id="page-49-0"></span>5 Skráarform

#### <span id="page-49-1"></span>5.1 Data skrár

Sniðlausar .dat skrár eru notaðar til að geyma vindgögnin. Þetta er gert því vinnsla .dat skráa er mun léttari en t.d. vinnsla á .mat skrám og textaskrám. Þá eru bara vindgögnin geymd þar, en upplýsingar um þessi vindgögn eru geymd í skránni metadata.mat.

#### <span id="page-49-2"></span>5.2 Mat skrár

Skráin metadata.mat geymir allar upplýsingar um veðurstöðvarnar nema vindgögnin sjálf, sem eru geymd í allarut.dat og allarinn.dat. Þegar vindseríum hefur verið hlaðið inn í Matlab sem seríu, má búa til svona skrá með því að rita s.writemeta() þar sem s = Series(). Bæði er hægt að stimpla inn slóð sem skráin vistast í, eða skilja svigann eftir auðan og þá vistast upplýsingarnar í skrána metadata.mat í núverandi möppu (Current Folder).

#### <span id="page-49-3"></span>5.3 Textaskrár

Búa má til textaskrár úr vindgögnunum með skipuninni s.writetext(n) þar sem s = Series(). Ef sett er inn númer stöðvar, n ( t.d. er keflavík með númerið 1350), þá verður til textaskráin 1350.txt í möppunni TXT sem inniheldur upplýsingar um vindgögn á forminu [1.](#page-43-0) Ef ekkert er sett inn fyrir n þá skrifast út textaskrá með öllum vindmælingum á öllum stöðvum. Upplýsingarnar raðast hver fyrir neðan aðra í skjalinu stöð fyrir stöð.

Þegar breytingar eru gerðar á seríunum, þá ritast sjálfkrafa skrá sem heldur utan um breytingarnar fyrir hverja staka stöð. Þessar skrár vistast í möppuna Documentation. Í skránni stendur númer stöðvar, tímabilið sem tekið var burt eða brúað og skilaboð um aðgerð; deleted eða interpolated.

```
5993 1999-02-06 10:40 1999-02-06 10:40 deleted
5993 1999-02-26 14:30 1999-02-26 14:30 deleted
5993 1999-02-26 15:50 1999-02-26 15:50 deleted
5993 1999-03-03 07:30 1999-03-03 07:30 deleted
5993 1999-04-13 04:30 1999-04-13 04:30 deleted
5993 1998-11-13 13:10 1998-11-13 13:30 interpolated
5993 1998-11-20 09:40 1998-11-20 10:00 interpolated
5993 1998-12-03 01:10 1998-12-03 01:10 interpolated
5993 1998-12-06 15:10 1998-12-06 15:30 interpolated
5993 1999-01-11 22:10 1999-01-11 22:20 interpolated
5993 1999-02-06 10:40 1999-02-06 10:40 interpolated
```
Skráin sta.stod inniheldur ýmsar nauðsynlegar upplýsingar um veðurstöðvarnar sjálfar, svo sem stöðvar númer, staðsetningu og nafn eiganda. Mikilvægt er að hafa sta.stod á réttu formi bæði til að forðast villur og fá inn allar upplýsingar. sta.stod þarf að vera á eftirfarandi formi (Þetta dæmi er fyrir tvær stöðvar, 1350 og 1361):

STOD EIG BREIDD LENGD NAFN H\_STOD H\_VINDM 1350 Veðurstofa Íslands 63°58.470'22°35.320'Keflavíkurflugvöllur sjálfvirk stöð 47.0 18.3 1361 Veðurstofa Íslands 63°50.627'22°25.023'Grindavík 3.5 10.0

Forritið readstastod.m sér um að lesa inn skránna sta.stod.

### <span id="page-50-0"></span>6 Sjálfvirk vistun

Það síðasta sem gerist þegar smellt er á takkann Make selected missing and interpolate short ranges er að breytingin sem gerð var vistast sjálfkrafa. Ef breytingar eru gerðar sem notandi vill svo bakfæra er það ekki hægt nema með því að fara í Restart current series og endurstilla þar með alla stöðina og allar breytingar sem gerðar hafa verið á henni.

Athugið að restart nær bara aftur til síðustu breytingar á allarinn.dat.

### <span id="page-50-1"></span>7 Meginforrit

### <span id="page-50-2"></span>7.1 Wind

Wind.m er aðal keyrsluskráin. Wind.m lítur svona út:

```
import maptbox. *
ser = Series ();
ser.readdat ();
w = WindPlot(ser);w.setseries (1);
```
Í forritinu er byrjað á því að ná í toolboxið maptbox. Því næst er búin til tóm sería af vindgögnum með forritinu Series og henni gefin gildin í skránni allarut.dat, sem er geymd í skránni c:\MittSvæði\OUT, með fallinu readdat undir Series. Því næst er graf seríunnar teiknað upp með því að nota forritið WindPlot, en forritið setseries undir WindPlot stillir hvaða stöð á að teikna upp fyrst. Þetta þýðir að ef t.d. ritað er  $w.setseries(1)$ , þá teiknast upp fyrsta innlesna stöðin, þ.e. stöðin með lægsta númerið. Þegar  $wind$ .m hefur verið keyrt má byrja að vinna með forritið, og ekki þarf að hafa áhyggjur af undirforritunum Series, WindPlot eða LPlot nema einhverjar breytingar eiga að vera gerðar.

### <span id="page-50-3"></span>7.2 Series

Series er forritið sem heldur utan um upplýsingar vindstöðvanna og vindmælingar þeirra. Það sér líka um að teikna upp íslandskortið með veðurstöðvunum inná sem birtast á Figure 2. Series sér um að lesa inn vindmælingar og upplýsingar um vindmælingarnar, og skrifa út vindmælingarnar á .dat formi, .mat formi eða .txt formi. Hægt er að lesa inn .dat skrár með readdat, þá þarf líka að lesa metadata.mat til að geta búið til seríurnar. Einnig er hægt að lesa inn skrár sem innihalda datenumber á móti vindmælingu fyrir hverja stöð á nnnn.mat formi (t.d. er Keflavíkurflugvöllur með 1350.mat) með readwind. Readwind nær líka í sta.stod sem inniheldur upplýsingar um staðsetningu og eiganda stöðvar. Þá eru til save og load skipanir undir Series sem vista og ná í .mat skrár sem eru búnar til beint úr Series hlutnum eins og hann er geymdur í Matlab. Það er þó hægvirkara heldur en að geyma upplýsingarnar í .dat og erðara að vinna með .mat skrána heldur en .dat.

Undir Series eru aðferðir sem er hægt að nota út fyrir forritið sjálft. Eftirfarandi eru listaðar aðferðir í forritinu Series sem gott er að kunna skil á. Þá þarf að byrja á því að kalla á seríuna, t.d. með

>> s=Series; >> s.readdat;

#### <span id="page-50-4"></span>7.2.1 Writetext

Hægt er að skrifa út í textaskrá eina stöð í einu líkt í Wind tools [3.14,](#page-47-0) en það er einnig hægt að gera það án þess að nota notendaviðmótið með því að skrifa eftirfarandi skipun í skipanagluggann:

```
>> s=Series;
>> s.readdat;
>> s.writetext(númer stöðvar);
```
Einnig er hægt að skrifa út allar stöðvar í einu með því að rita í skipanagluggann:

```
>> s=Series;
>> s.readdat;
>> s.writetext('all','nafn skrár');
```
Sé ekkert skrifað fyrir nafn skrár verður til skráin allstations.txt í möppunni OUT og inniheldur gögn um allar stöðvar.

#### <span id="page-51-0"></span>7.2.2 Save og Load

Save() vistar seríu á .mat formi í heild sinni svo hægt sé að ná í hana með load, en load() Nær í seríu úr .mat skrá sem vistuð hefur verið með skipuninni save.

Forritin Save og Load eru notuð til þess að vista og ná í metadata.mat sem inniheldur öll nauðsynleg gögn um sjálfvirku stöðvarnar (nema vindmælingarnar sjálfar): Nafn, númer, ár sem mæld eru, fjölda ára sem mæld eru, fjölda stöðva, staðsetningu í gráðum og meðalvind. Save og load eru fremur hægvirkar skipanir til að vinna með sjálfar vindgögnin sem eru mun þyngri í keyrslu, og eru þau því geymd á .dat formi.

#### <span id="page-51-1"></span>7.2.3 Meancalc

Forritið sem sér um að reikna vigtað skalað meðaltal af næstu stöðvum til samanburðar.

Meancalc tekur inn upplýsingar um næstu 10 stöðvar innan 100 km radíuss frá þeirri stöð sem verið er að skoða, eða allar stöðvar innan þessa radíuss séu þær færri en 10. Einfalt mál er að breyta þessum geisla. Þá er forritið WindPlot opnað í MATLAB editor og eiginleikanum radiusrange breytt í þann kílómetra fjölda sem óskað er eftir:

```
classdef WindPlot < handle
 properties
    lp % current LPlot object
    name \% Name of current station
    i % Index of current station in series
    series 6.2.1. % Series object (with series at several stations)
    map % Map object showing station locations<br>
flaglevel = 2; % Higher levels = flag less; level 1,.
                         % Higher levels = flag less; level 1, \ldots, 5radiusrange = 100; % Range of radius for comparison<br>intrplength = 4; % Length of NaN ranges that are
                         % Length of NaN ranges that are auto-interpolated
   end
```
Meancalc tekur vindmælingar hverrar stöðvar, deilir þeim með meðalvindi stöðvarinnar og margfaldar síðan með meðalvindi skoðunarstöðvar. Þetta er gert til að skala samanburðarstöðvarnar eftir skoðunarstöð til að betra sé að bera þær saman.

Meancalc metur vægi stöðva eftir því hversu langt þær eru frá skoðunarstöð, vigtunin er 1/fjarlægð til samanburðar stöðvar. Hemill er á vigtuninni þ.a. vægisþyngsta stöðin vegur mest 1.5 sinnum summan af vægi hinna stöðvanna. Þetta er gert til að koma í veg fyrir að þegar verið er að skoða stöð sem hefur eina mikið bilaða stöð í næsta nágrenni (t.d. < 2km) en allar hinar eru nokkuð langt í burtu (t.d. > 20km), þá verði meðaltalið samt marktækt fyrir yfirferð vindgagna.

Að lokum notar *Meancalc* meðaltal af næstu fimm stöðvum sem hafa mælingu og eru ekki núll, fyrir hverja vindmælingu, sem hefur nú verið vigtuð og sköluð. Þetta gæti í sumum tilvikum verið færri stöðvar en fimm. Þessu meðaltali er nú bætt aftast við seríuna til meðhöndlunar.

#### <span id="page-51-2"></span>7.3 Windplot

WindPlot er forrit sem sér um að setja upp upp notendaviðmótið, vinna með og skoða vindmælingar, breyta þeim og vista. WindPlot vísar því sífellt í Series og LPlot. Í WindPlot eru öggunarforritin og Wind Tools (í UI-menu) búið til ásamt því sem meðaltalið af næstu stöðvum er sett inná grað. Þetta meðaltal notar WindPlot t.d. til að flagga svæði á stöðinni sem verið er að skoða sem eru grunsamlega langt frá meðaltali hinna stöðvanna.

#### <span id="page-51-3"></span>7.4 LPlot

LPlot er forritið sem WindPlot notar til að teikna upp grað. LPlot sér um að setja upp útlit grafsins, hversu mörg ár eru sýnd, hvernig hver öggun er á litinn og svoleiðis hluti. Það geymir upplýsingar eins og byrjunar- og endatíma mælinga ásamt tímasetningum vindmælinga sem vantar inn á milli, mælinga sem eru hugsanlega rangar og brúaðar mælingar. Þó má nefna það að sé skipt milli stöðva þá eru allar þessar stærðir og vigrar reiknaðar aftur, og til að byrja með telst engin mæling brúuð undir LPlot þó svo hún hafi verið brúuð einhverntímann áður. Hver sú mæling telst sem venjuleg mæling.

### <span id="page-52-0"></span>8 Uppfærsla gagna

### <span id="page-52-1"></span>8.1 Að bæta við tímabilum og/eða stöðvum

Til þess að bæta við tímabilum þarf að hafa skrá á texta formi, sama formi og þegar byrjað var að vinna með forritið, og skrifa eftirfarandi skipanir í skipanagluggann:

```
>> s=Series;
>> s.readdat;
>> s.updateser('C:\Mappan með skránni\nafnskránnar.txt');
```
ATH að "Current folder" verður að vera mappan sem verið er að vinna í, þ.e. mappan sem inniheldur IN og OUT. Forritið virkar þannig að það tekur þau gildi úr nýju skránni, sem ekki eru í gömlu skránni og skeytir þeim framan við (eða aftan við, eftir tilviki) þá seríu sem fyrir var vistuð í allarut.dat. Ef nýja skráin inniheldur stöð sem ekki var til fyrir í upphaegu gögnum, þá bætir forritið þeirri stöð við.

### <span id="page-52-2"></span>8.2 Að fjarlægja stöðvar

Til þess að fjarlægja stöð úr gagnasettinu er eftirfarandi skipun rituð í skipanagluggann:

```
>> s=Series;
>> s.readdat;
>> s.removestation(númer stöðvar);
```
Þá eyðist stöðin úr allarinn.dat og ekki er hægt að ná í hana aftur nema með því að kalla á updateser, líkt og í dæminu á undan [8.1.](#page-52-1)